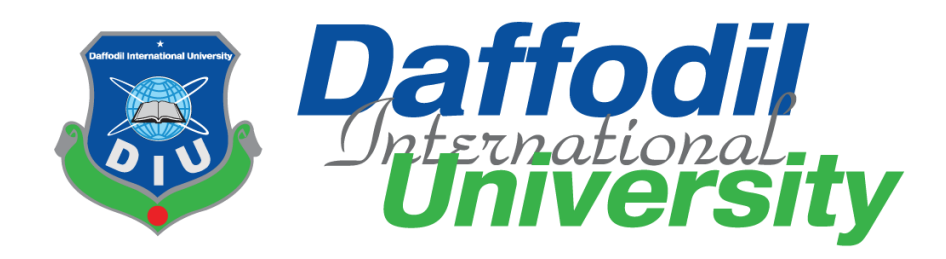

Project Documentation

# **One Stop Service Point**

# **Submitted by**

**Sakil Mia**

171-35-2037

Department of Software Engineering Daffodil International University

**Supervised by**

**Kaushik Sarker**  Assistant Professor & Associate Head Department of Software Engineering Daffodil International University

This Project report has been submitted in fulfillment of the requirements for the Degree of Bachelor of Science in Software Engineering.

© All right Reserved by Daffodil International University

# **Approval**

This project titled on "One Stop Service Point", submitted by Sakil Mia, ID: 171-35-2037 to the Department of Software Engineering, Daffodil International University has been accepted as satisfactory for the partial fulfillment of the requirements for the degree of Bachelor of Science in Software Engineering and approval as to its style and contents.

#### **BOARD OF EXAMINERS**

Dr. Imran Mahmud **Associate Professor and Head** Department of Software Engineering Daffodil International University

Chairman

 $Ch-$ 

Md. Shohel Arman **Senior Lecturer** Department of Software Engineering Daffodil International University

--------------------------------

 $\overline{\mathcal{L}^{\mathcal{L}}\mathcal{L}^{\mathcal{L}}\mathcal{L}^{\mathcal{L}}\mathcal{L}^{\mathcal{L}}\mathcal{L}^{\mathcal{L}}}}$  $17/06/21$ 

Farhan Anan Himu Lecturer Department of Software Engineering Daffodil International University

 $\frac{1}{706.21}$ 

Professor Dr. Mohammad Abul Kashem Department of Computer Science and Engineering Dhaka University of Engineering and Technology

Internal Examiner 1

**Internal Examiner 2** 

**External Examiner** 

## **DECLARATION**

I hereby declare that I even have taken this project under the supervision of Kaushik Sarker Assistant Professor & Associate Head, Department of Software Engineering, Daffodil International University. I also announce that I even have submitted neither this project nor any a part of it for award of any degree.

**Supervised by**

Kaushin Saanus

Kaushik Sarker Assistant Professor & Associate Head Department of Software Engineering Daffodil International University

### **Submitted by**

Sakil mia

Sakil Mia 171-35-2037 Department of Software Engineering Daffodil International University

# **Acknowledgement**

First and foremost, I want to express my gratitude to my God. After that, I'd like to express my heartfelt gratitude to my supervisor, teacher Kaushik Sarker, for providing me with the wonderful opportunity to work on this fantastic project on the topic of "One Stop Service Point," which also enabled me to conduct extensive research and learn about many new things. He has always been a strong supporter of my efforts to complete this project effectively. I owe him a debt of gratitude.

Second, I'd like to express my gratitude to my parents and friends for their invaluable assistance in completing this project in such a short amount of time.

I'm also grateful for and lucky to have received consistent encouragement, support, and advice from all members of the Department of Software Engineering's Teaching Staff, who assisted me in successfully finishing my project.

# **Table of Contents**

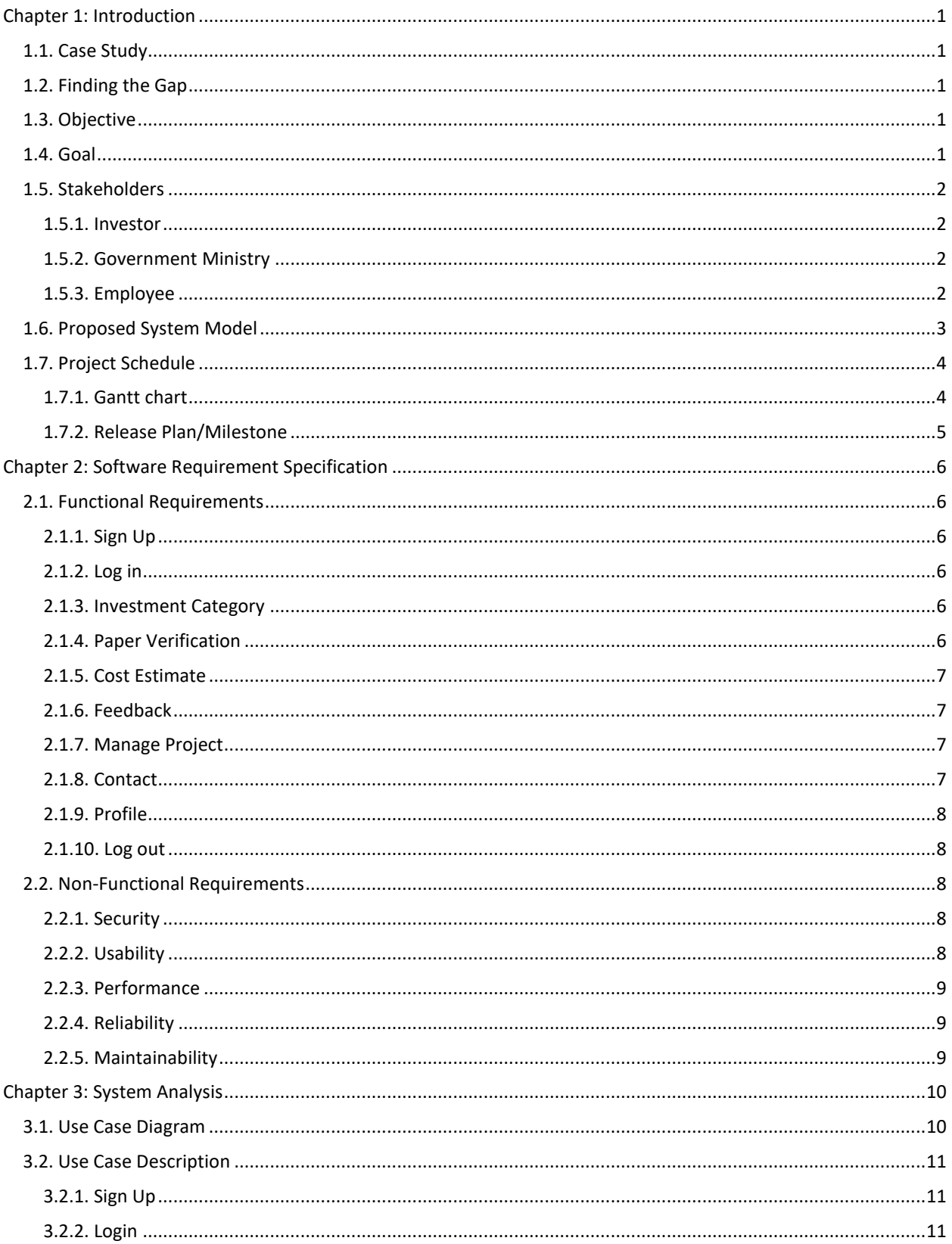

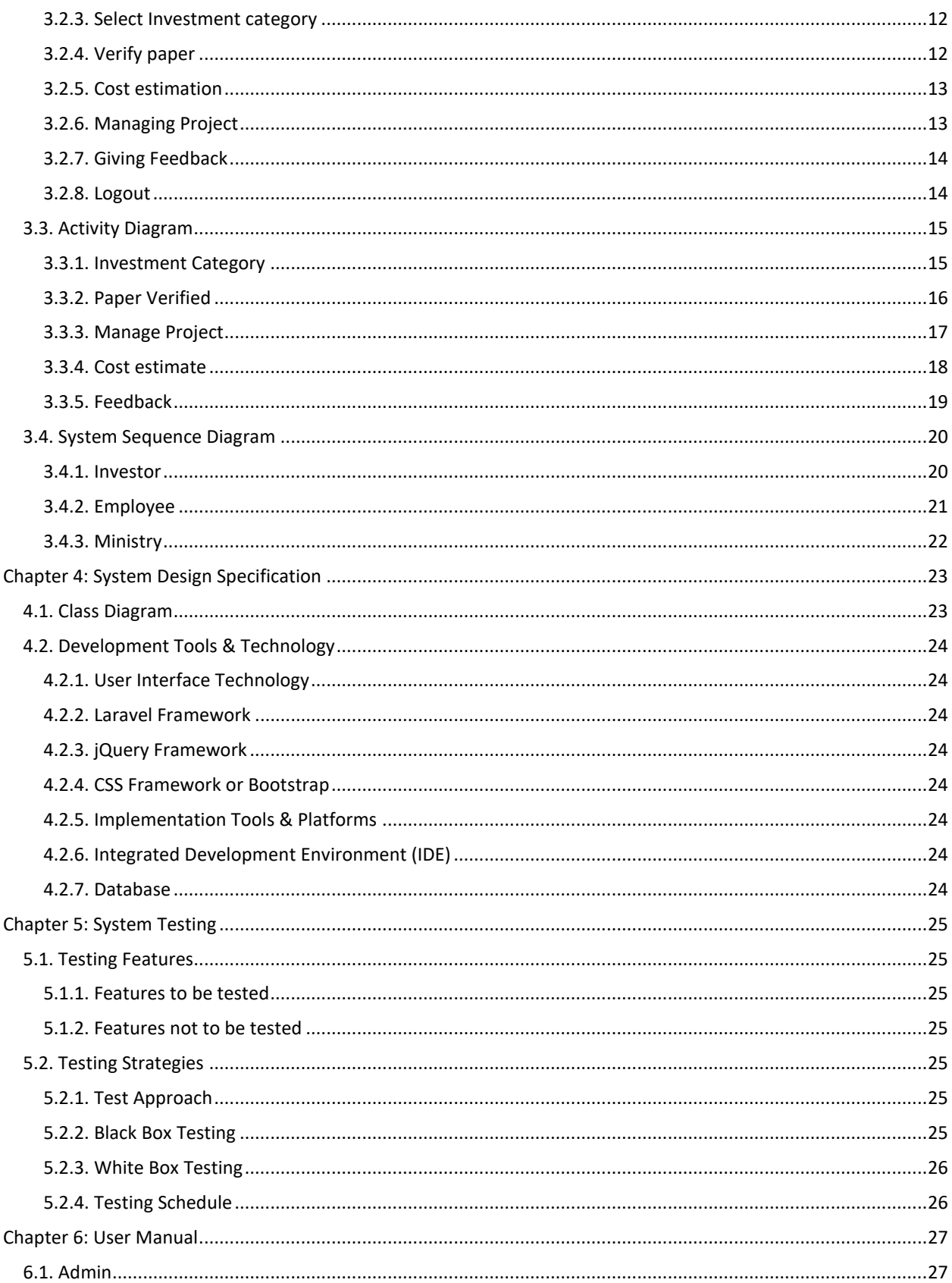

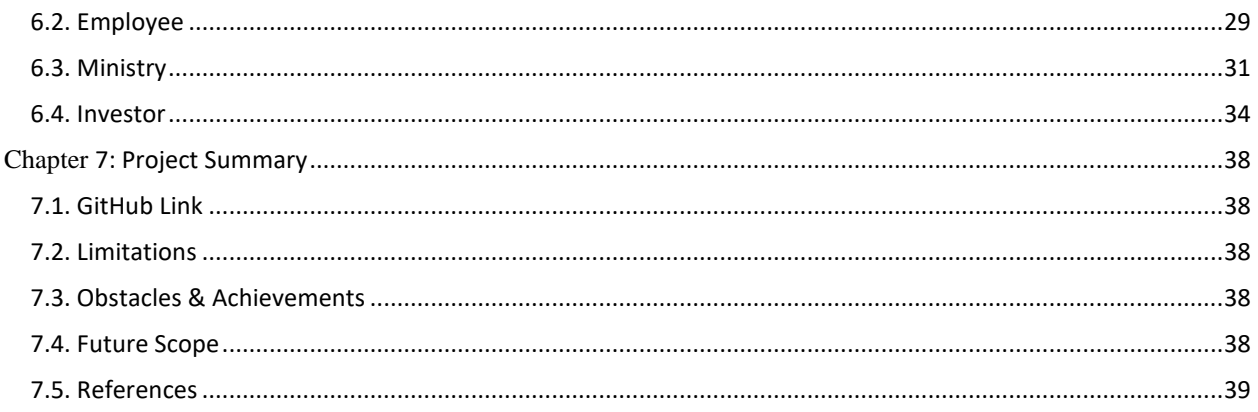

# **Table of Figures**

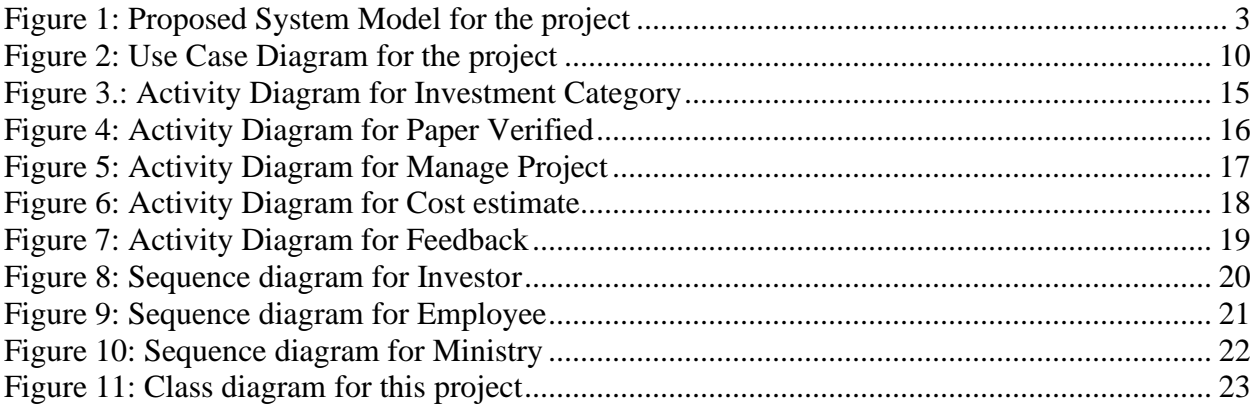

# <span id="page-7-0"></span>**Chapter 1: Introduction**

# <span id="page-7-1"></span>**1.1. Case Study**

One Step Service Point will help the foreign and local investor to start their business or project as soon as possible by helping them to solve their paper verifying and permission issue. Currently in our investment environment it takes more than 1 year to just submitting all paper and get permission for all ministry. Due to low cost of worker, land and tax-free export many investors are interested to invest or start project in Bangladesh. But for our unfriendly investment environment often they can't execute their plan in high time.

# <span id="page-7-2"></span>**1.2. Finding the Gap**

First of all, we have some problem with coordination with Ministry to ministry even department to department of each ministry. All our paper is assigned and granted in real paper so storing and checking data is not time effective. When a foreign investor make plan to start or execute his plan in Bangladesh, he couldn't find a lot of information about our paper verification process. We don't have many professional agencies who can do the paperwork for our foreign investors. If all the paper is applied than it may happen the granting time is huge. Here is the basic gap of our system.

# <span id="page-7-3"></span>1.3. Objective

Our system will solve some problem and also fasten some process. It'll reduce documentation granting time from ministry to one year to 1 month. It can reduce extra hassle of an investor from ministry to ministry or department to department. As result they can give their time and concentration to many other important work and meeting. If Bangladesh want to take participation  $4<sup>th</sup>$  industry and tech revolution, then we have to make an investment friendly environment for foreign investor because if our permission procedure takes so much time as 1 year as or more than the business goal may fail after 1 year for rapid tech revolution.

# <span id="page-7-4"></span>1.4. Goal

Goal of One Stop Service Point will be

- Reducing paper granting time from ministry.
- Making the full verification process paperless.
- Making a reliable system which can hold confidential data of foreign investor.
- Dealing with many investors at a time and dealing with all ministry according to the project need.
- It will reduce fake costs of vendor or middle point agency.

# <span id="page-8-0"></span>**1.5. Stakeholders**

There are three types of stakeholders in One Stop Service Point. Such as:

- Investor
- Government Ministry
- Employee

#### <span id="page-8-1"></span>**1.5.1. Investor**

Investor is our main client in our system who'll use our system for taking permission from our ministry and start a business or project. They can enter into the system then they can select their business category from our system's pre-defined business categories. Then the investor can see how many ministry permissions he need to get approval for his project and they system will inform him what to do and how.

### <span id="page-8-2"></span>**1.5.2. Government Ministry**

We'll have id for each ministry in our system like one for electric ministry and another from rajuk. The government ministry will verify and check all paper and match with standard. If they find any issue with the paper, they can send the paper with the feedback or cancelation reason and feedback. If ministry find all the information is correct than the Ministry will send feedback that the project is approved and it'll be written in feedback what amount he need to pay because payable amount may vary on project size, time and budget.

#### <span id="page-8-3"></span>**1.5.3. Employee**

We'll have at least one specific employee for each ministry. They are expert in handling or processing paper for the specific ministry. They'll check all the paper from client and check the limitations or problem from his previous experience and send the feedback to the investor.

# <span id="page-9-0"></span>**1.6. Proposed System Model**

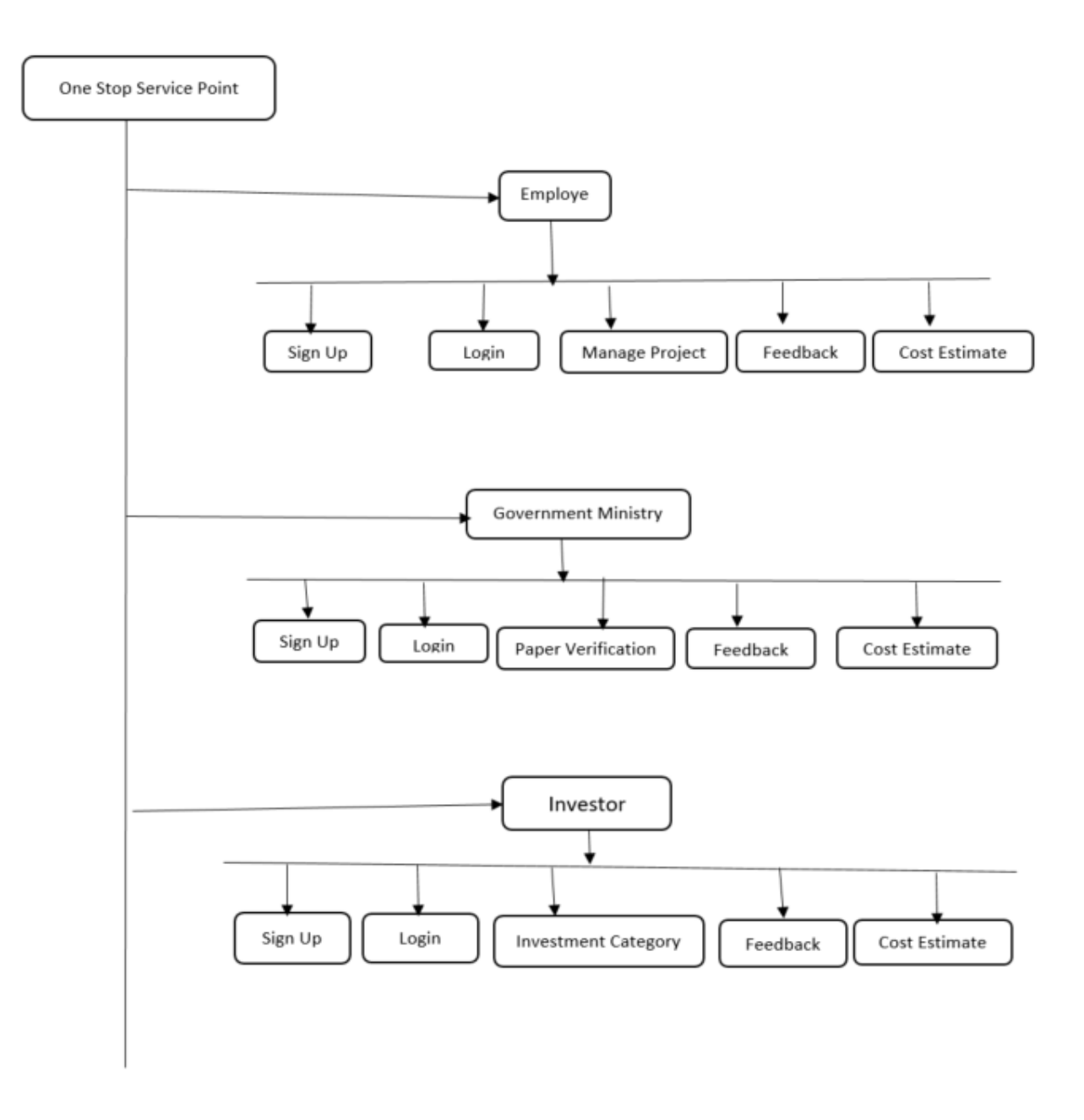

<span id="page-9-1"></span>Figure 1: Proposed System Model for the project

# <span id="page-10-0"></span>**1.7. Project Schedule**

Here I have to make a plan of my project schedule. Now I am going to make a chart of my project schedule.

### <span id="page-10-1"></span>1.7.1. Gantt chart

The Gantt chart is the most important part of a project. It's containing the time table of complete a project. Now I am showing my project Gantt chart.

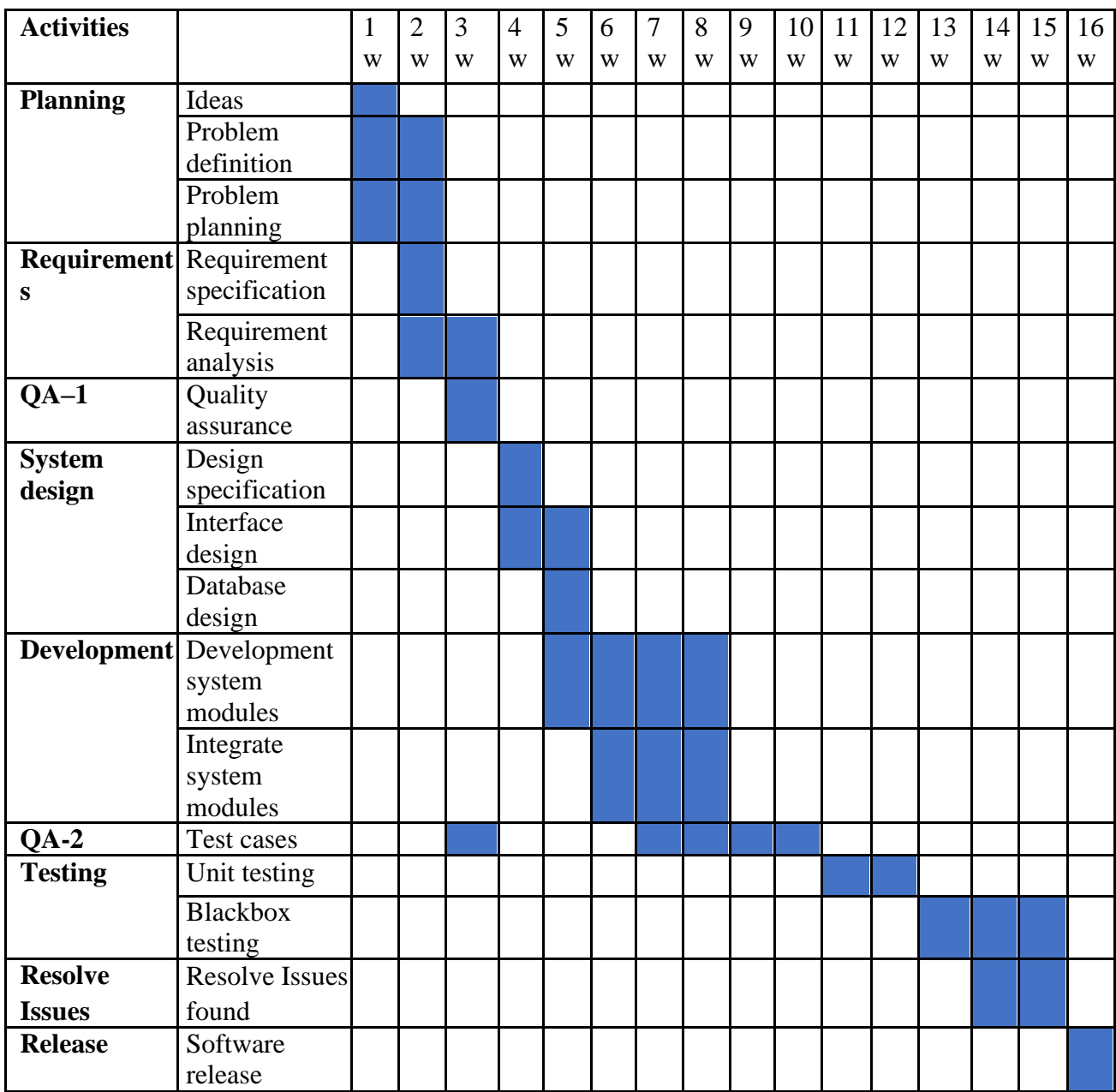

# <span id="page-11-0"></span>1.7.2. Release Plan/Milestone

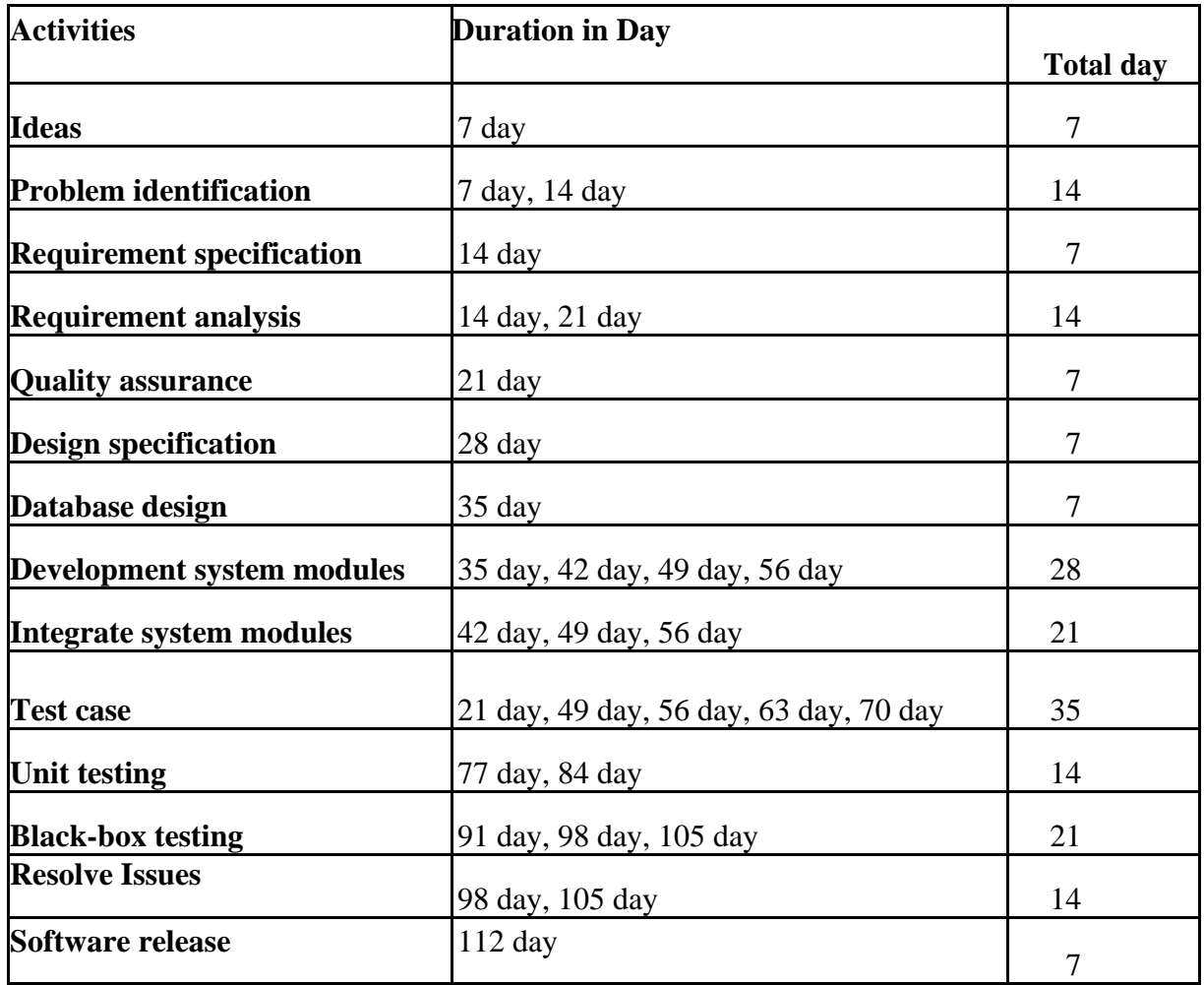

# <span id="page-12-0"></span>**Chapter 2: Software Requirement Specification**

# <span id="page-12-1"></span>**2.1. Functional Requirements**

Functional requirements are those which are related to the technical functionality of the system

### <span id="page-12-2"></span>**2.1.1. Sign Up**

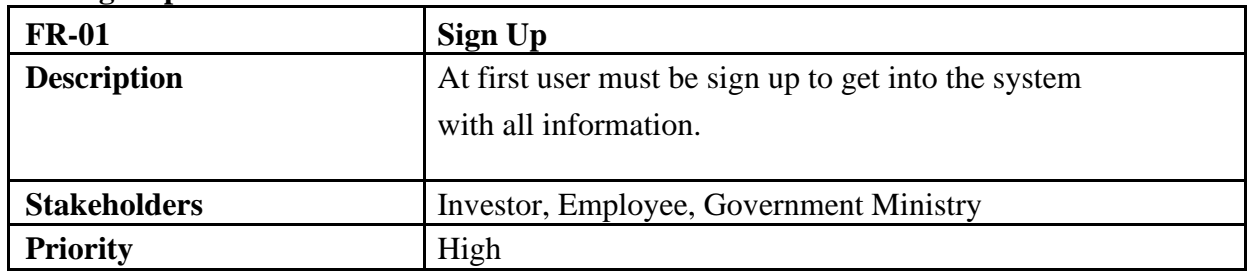

#### <span id="page-12-3"></span>**2.1.2. Log in**

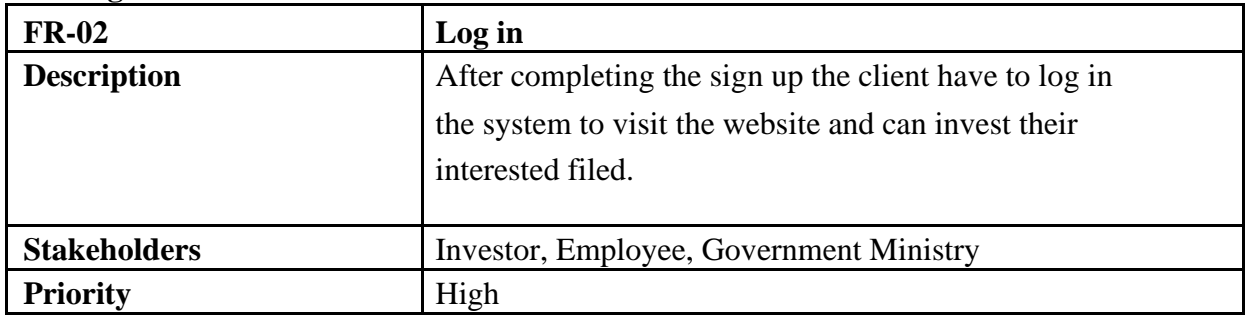

### <span id="page-12-4"></span>**2.1.3. Investment Category**

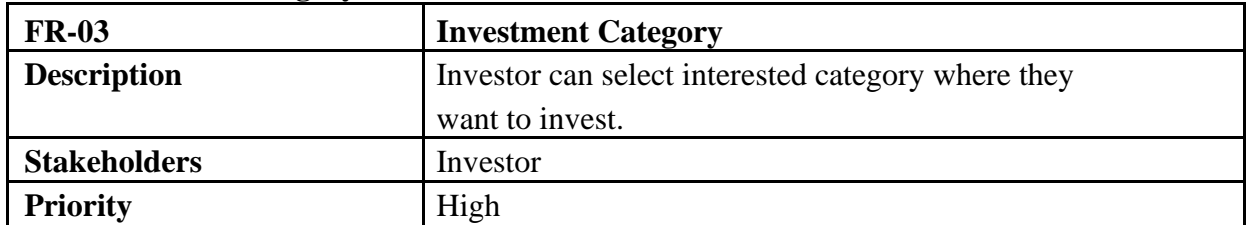

### <span id="page-12-5"></span>**2.1.4. Paper Verification**

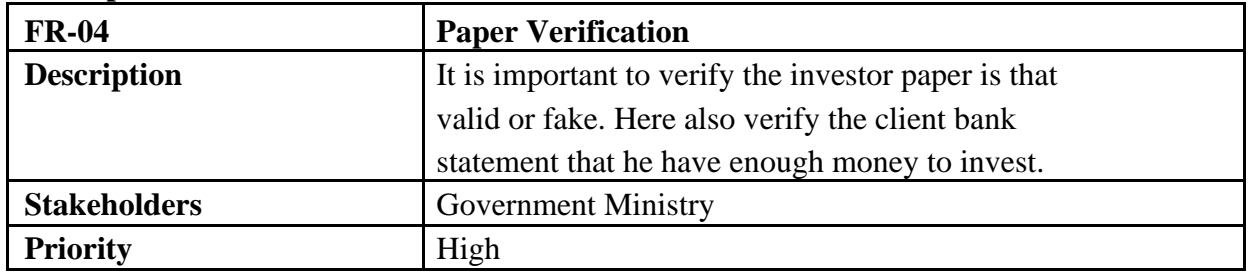

### <span id="page-13-0"></span>**2.1.5. Cost Estimate**

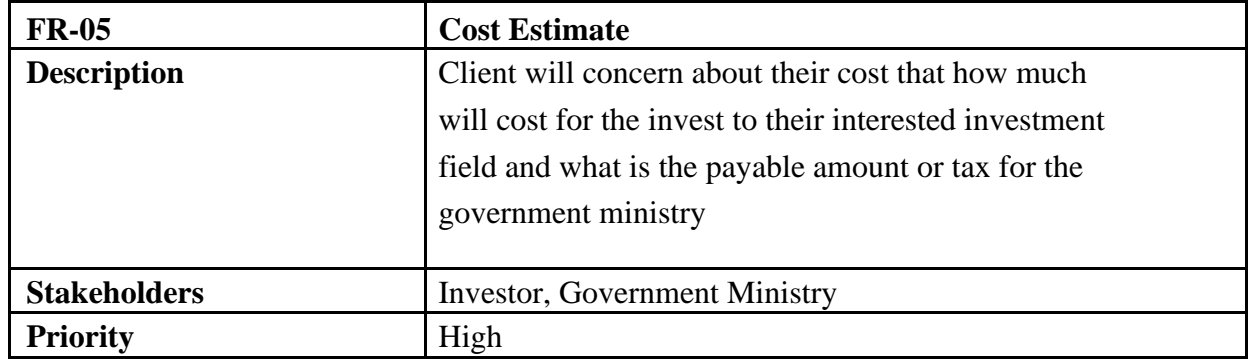

### <span id="page-13-1"></span>**2.1.6. Feedback**

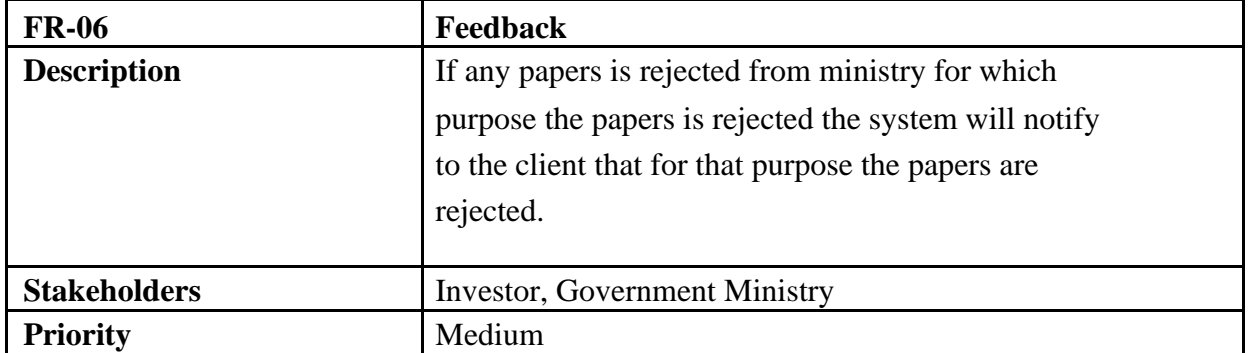

# <span id="page-13-2"></span>**2.1.7. Manage Project**

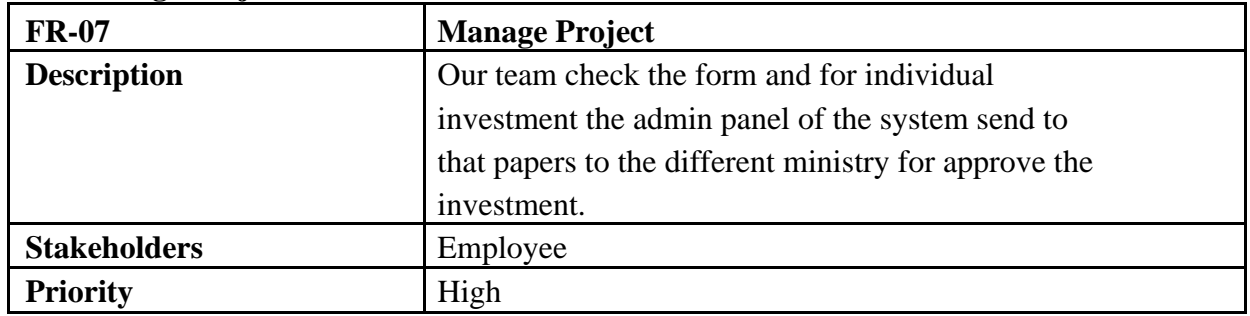

# <span id="page-13-3"></span>**2.1.8. Contact**

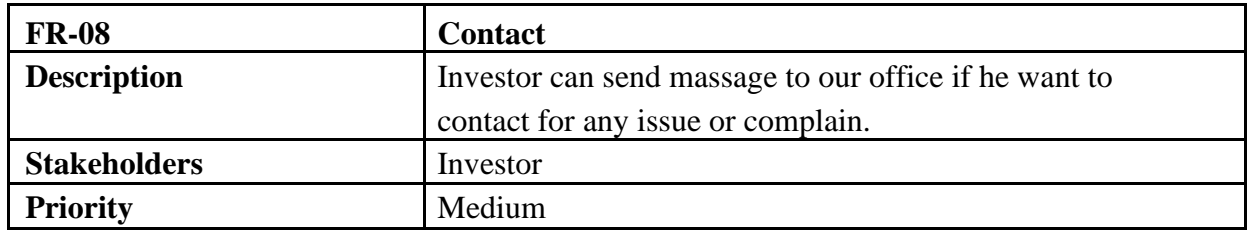

#### <span id="page-14-0"></span>**2.1.9. Profile**

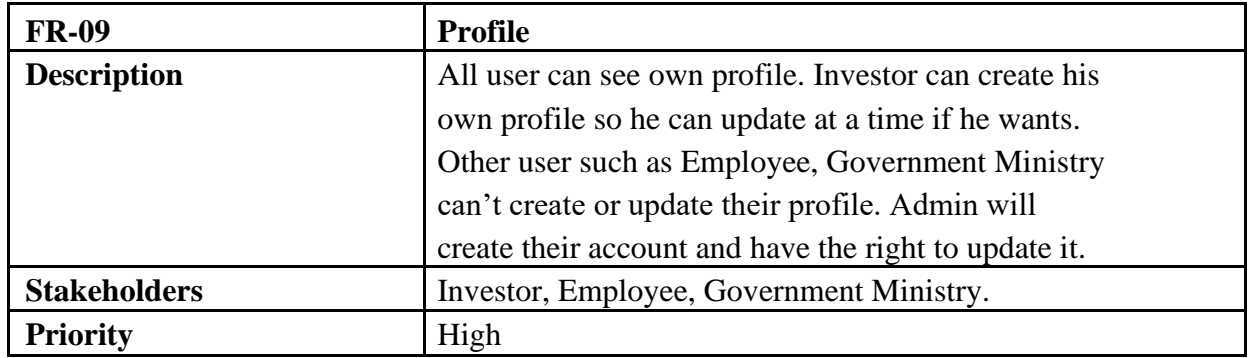

#### <span id="page-14-1"></span>**2.1.10. Log out**

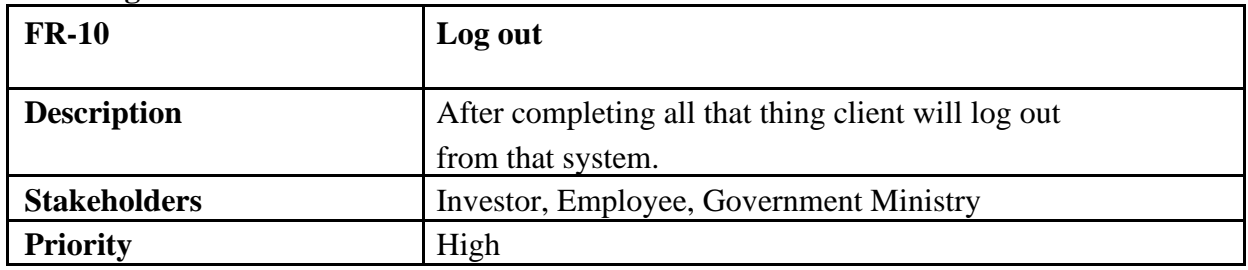

# <span id="page-14-2"></span>**2.2. Non-Functional Requirements**

A non-functional requirement (NFR) is a requirement that specifies criteria rather than specific behaviors that can be used to judge the operation of a system. Functional requirements, on the other hand, define precise behavior or functions.

### <span id="page-14-3"></span>**2.2.1. Security**

All transactions involving confidential client information will be secured by the system. All customer transactions will be secured by the system. The system will not leave all cookies storing user personal data on consumer computers.The system protects the customer's personal information. Customer credit card numbers retrieved from the database will never be shown in the customer's web browser. Only the authorized administrator and authorized user have access to the system back-end server. That system will give the highest level of protection for the customer's data as well as secret data.

### <span id="page-14-4"></span>**2.2.2. Usability**

The system will provide a uniform look and feel between all the web pages and it also provide use of icons and toolbars that's why to use the system with comfortable to the users.

#### <span id="page-15-0"></span>**2.2.3. Performance**

This system is web based and run from the web server. In performance how efficiently perform the system from the server with multiple users. Here provides the best quality performance to the user but sometimes performance depends upon the configuration of the client computers and internet strength of the client computer.

#### <span id="page-15-1"></span>**2.2.4. Reliability**

It means that the expected output from the system that's mean that the system will fulfill to client desire what he actually want from the system. The system shall provide storage of all databases on redundant computers with automatic switchover.

#### <span id="page-15-2"></span>**2.2.5. Maintainability**

The system allows to create clients profile and their business profile and their investment information. That system also have to allow the client to update their information to the system. The system is to maintain for the better performance to the client.

# <span id="page-16-0"></span>**Chapter 3: System Analysis**

# <span id="page-16-1"></span>**3.1. Use Case Diagram**

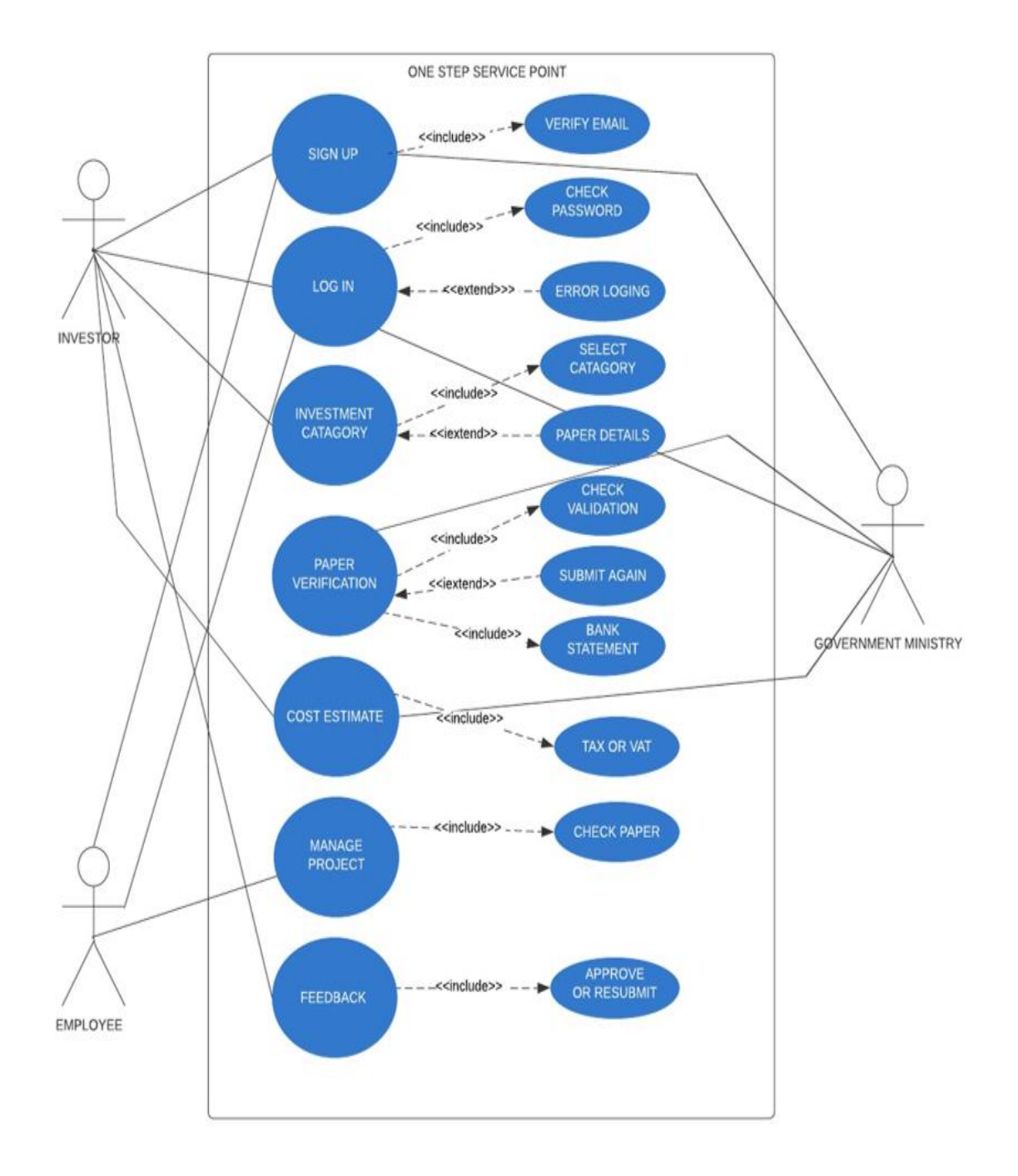

<span id="page-16-2"></span>Figure 2: Use Case Diagram for the project

# <span id="page-17-0"></span>**3.2. Use Case Description**

### <span id="page-17-1"></span>**3.2.1. Sign Up**

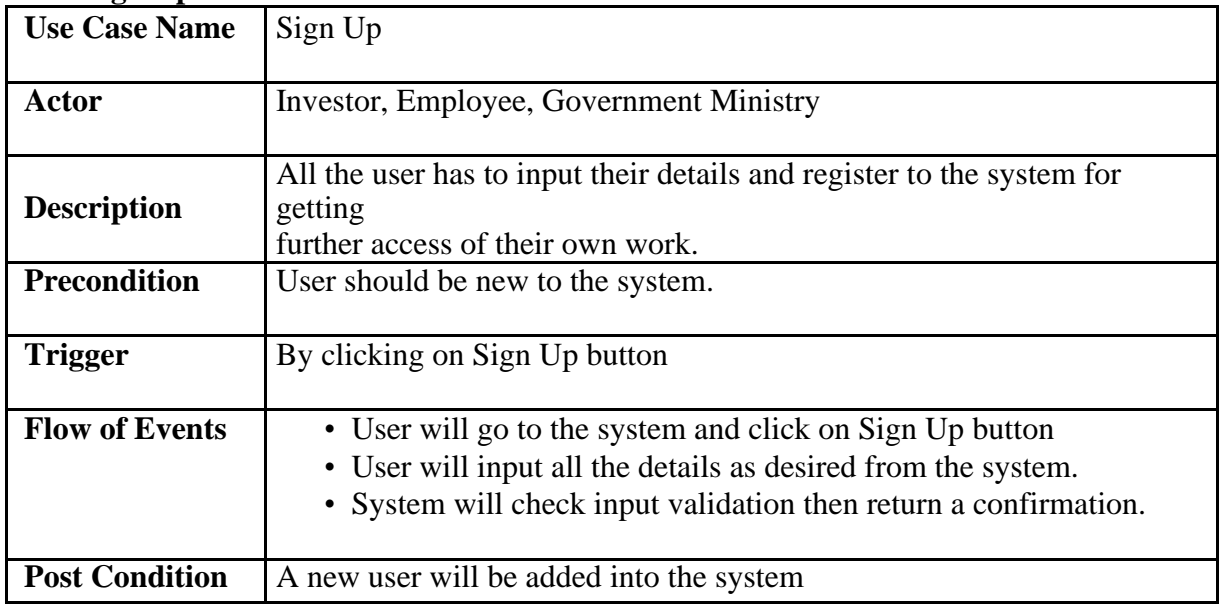

### <span id="page-17-2"></span>**3.2.2. Login**

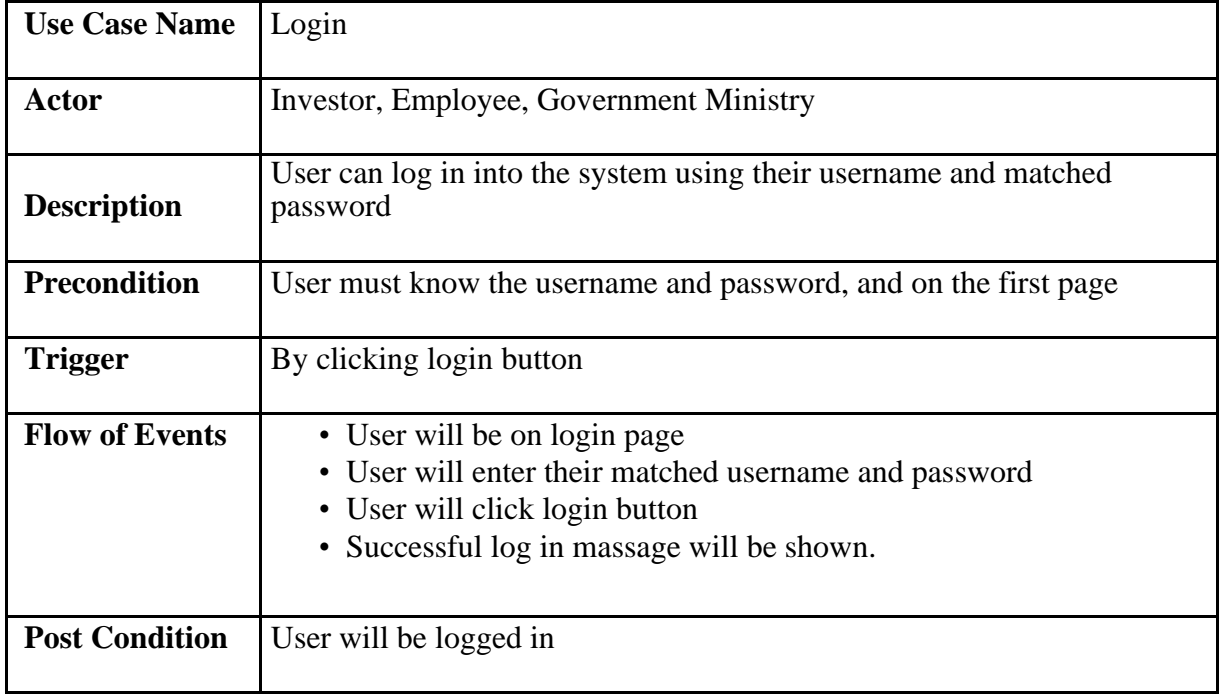

## <span id="page-18-0"></span>**3.2.3. Select Investment category**

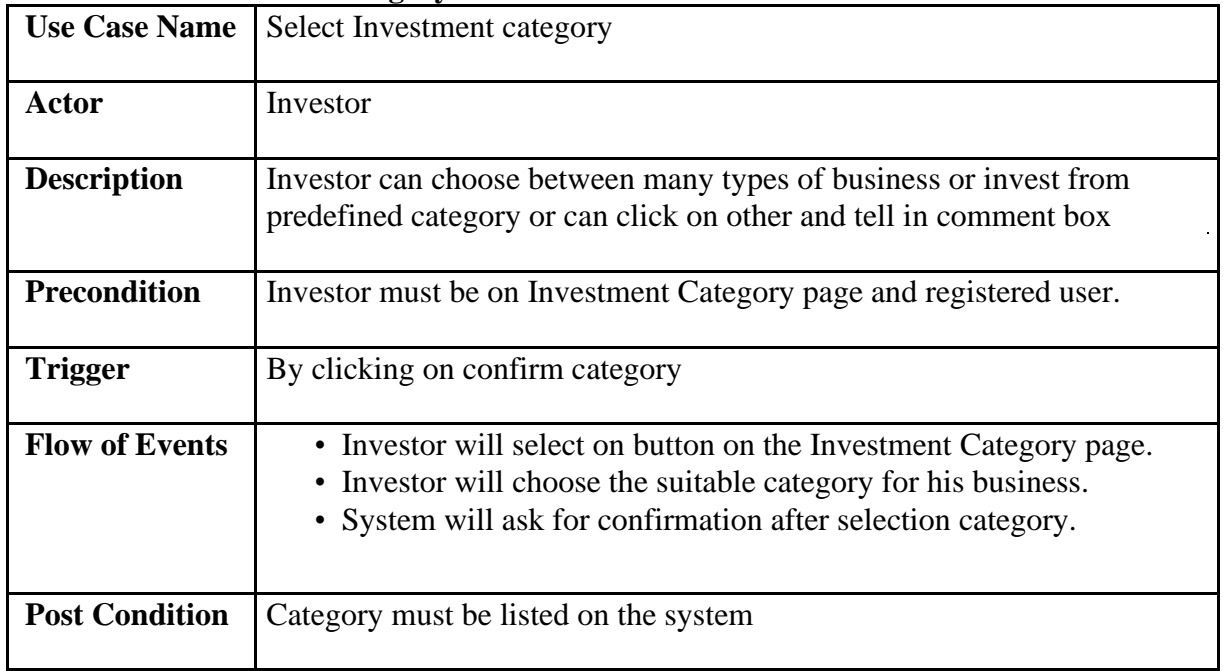

# <span id="page-18-1"></span>**3.2.4. Verify paper**

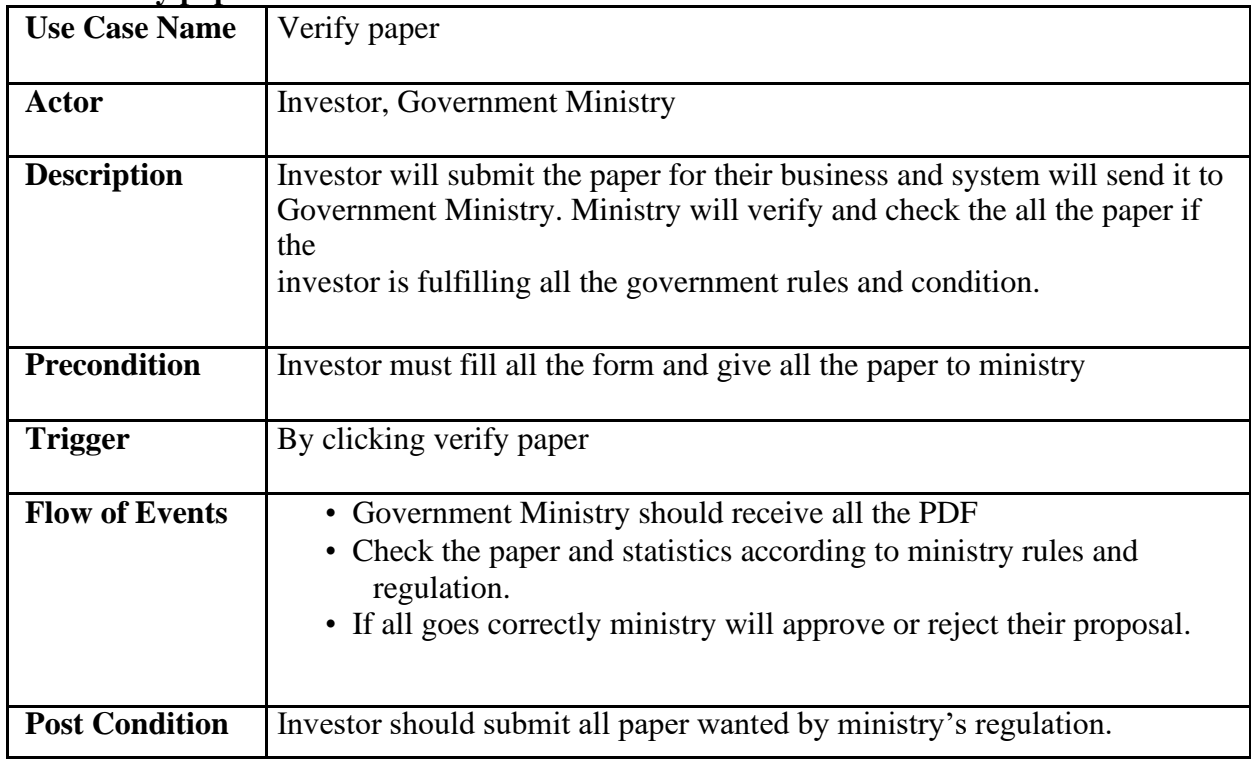

### <span id="page-19-0"></span>**3.2.5. Cost estimation**

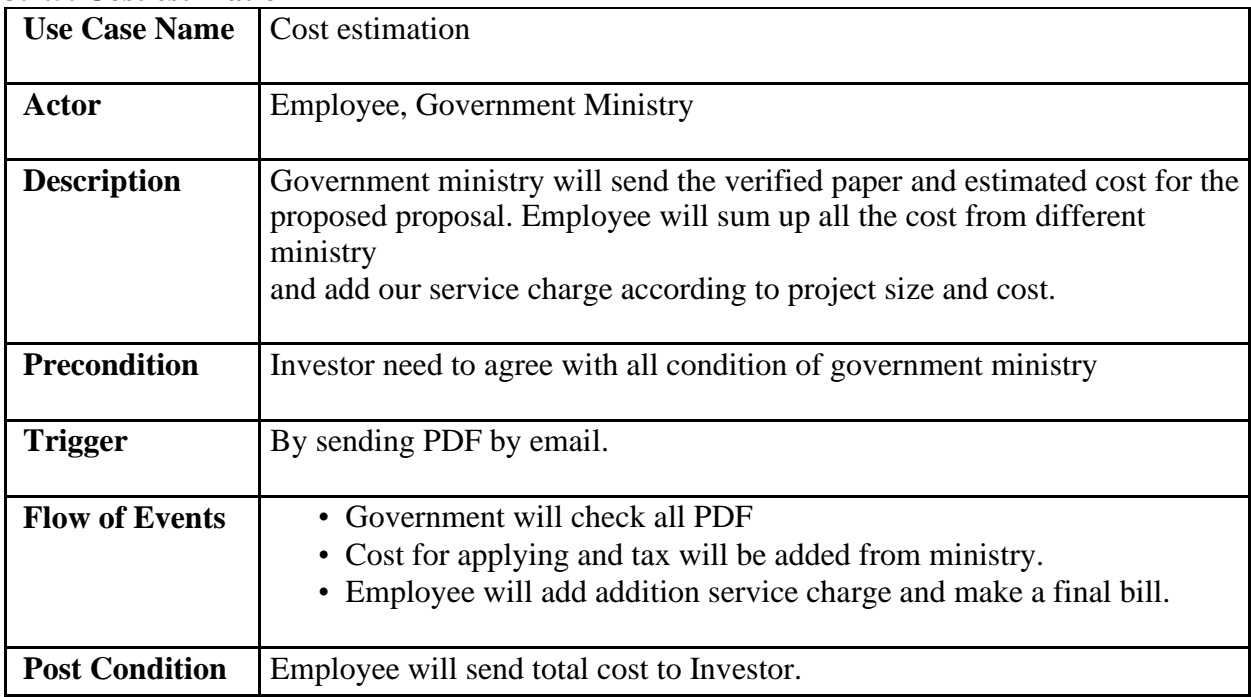

### <span id="page-19-1"></span>**3.2.6. Managing Project**

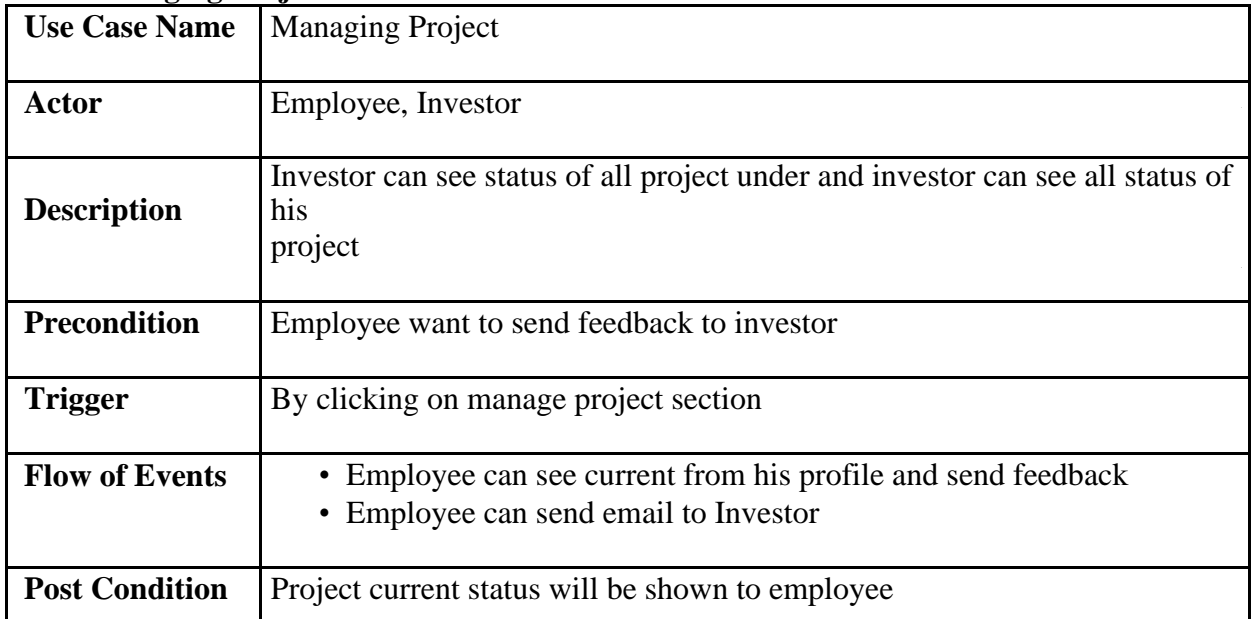

### <span id="page-20-0"></span>**3.2.7. Giving Feedback**

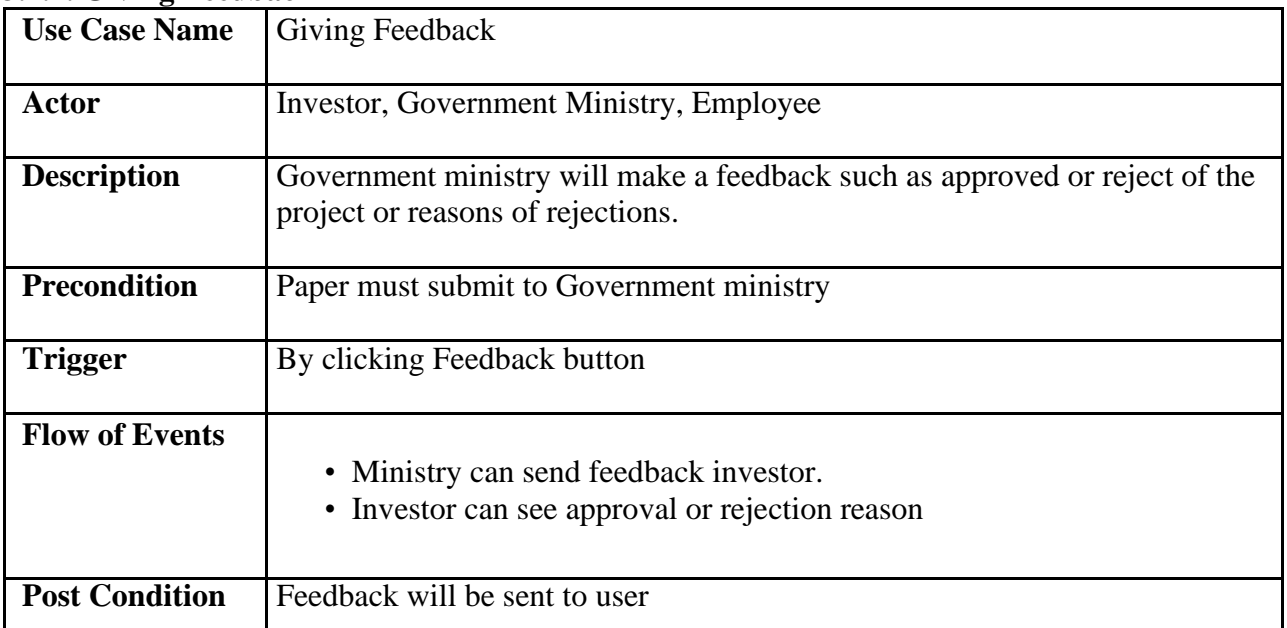

#### <span id="page-20-1"></span>**3.2.8. Logout**

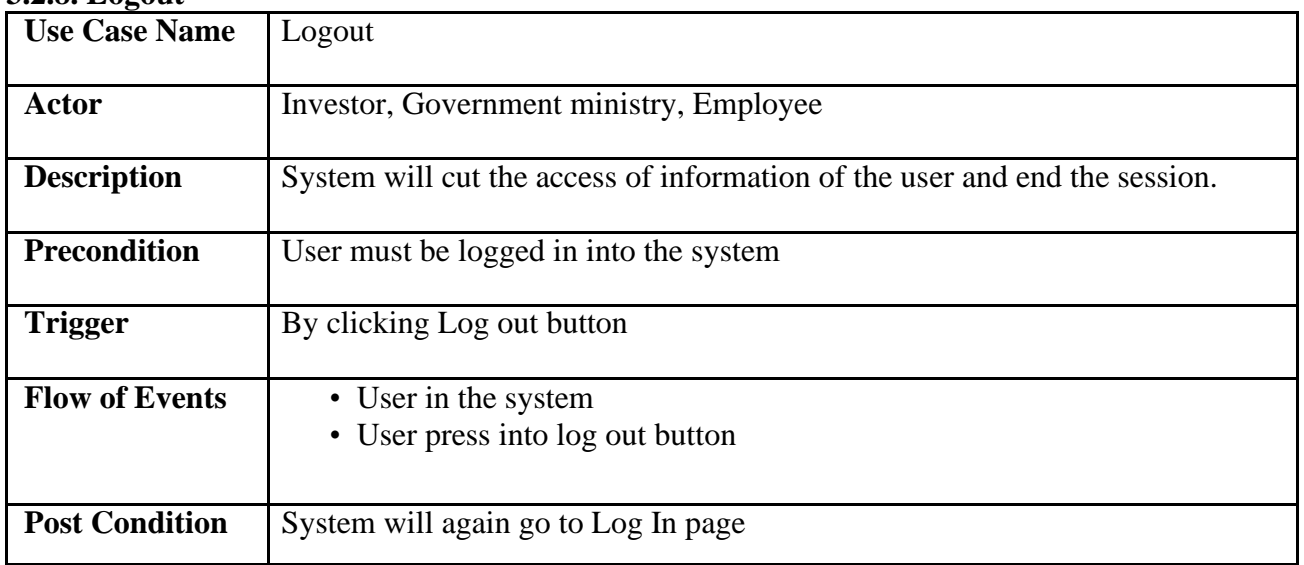

### <span id="page-21-0"></span>3.3. Activity Diagram

I have arranged a few activity diagram according to Use Case. These activity diagrams are properly referring the flow of the individual conditions of my project.

#### <span id="page-21-1"></span>**3.3.1. Investment Category**

Investor will select on button on the Investment Category page. Investor will choose the suitable category for his business. System will ask for confirmation after selection category.

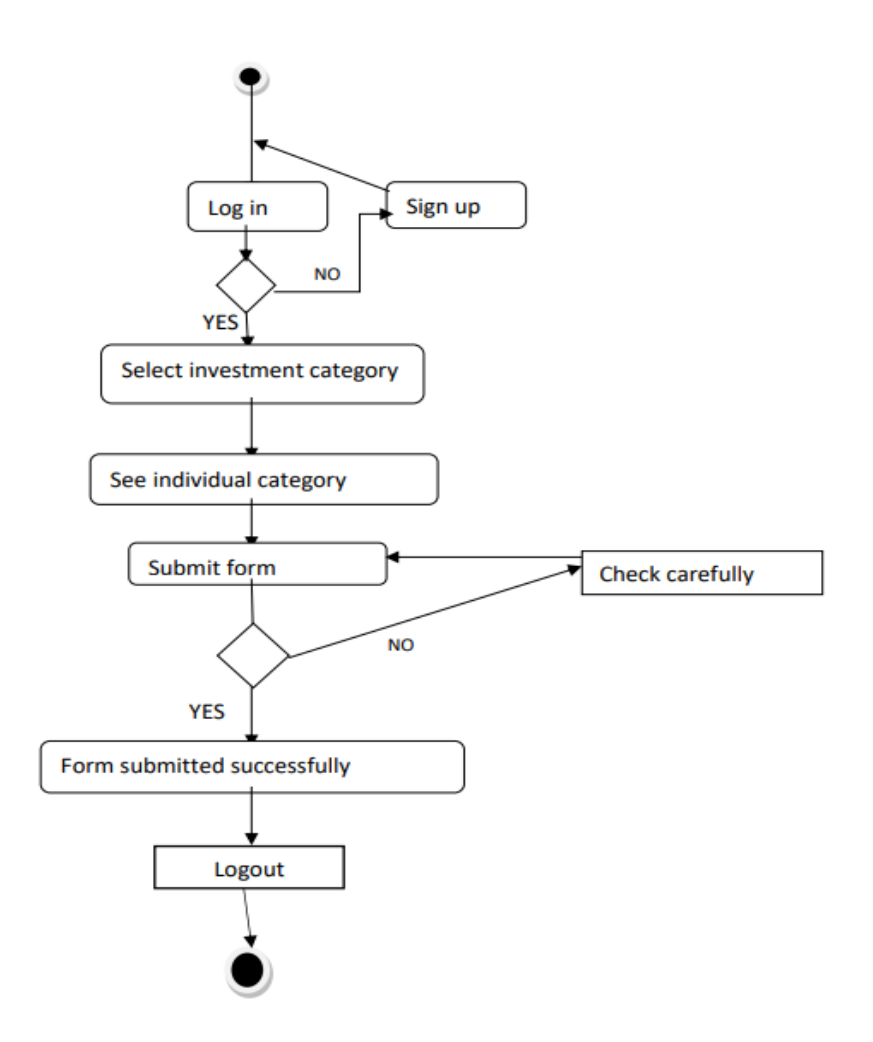

<span id="page-21-2"></span>Figure 3.: Activity Diagram for Investment Category

#### <span id="page-22-0"></span>**3.3.2. Paper Verified**

Government Ministry should receive all the PDF. Check the paper and statistics according to ministry rules and regulation. If all goes correctly ministry will approve or reject their proposal.

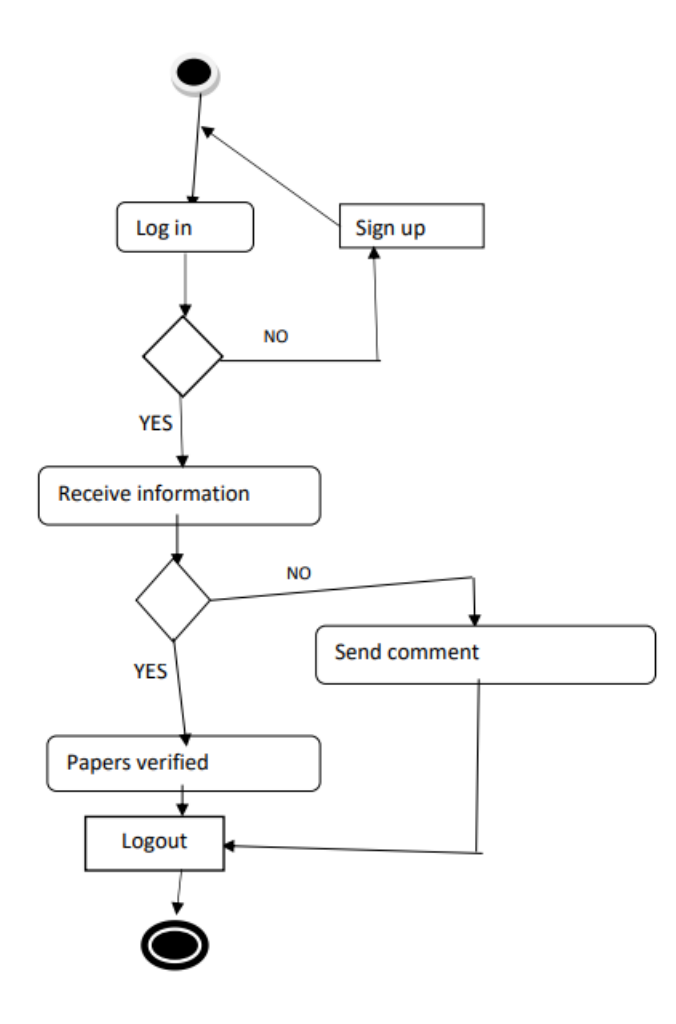

<span id="page-22-1"></span>Figure 4: Activity Diagram for Paper Verified

# <span id="page-23-0"></span>**3.3.3. Manage Project**

Employee can see current from his profile and send feedback. Employee can send email to Investor.

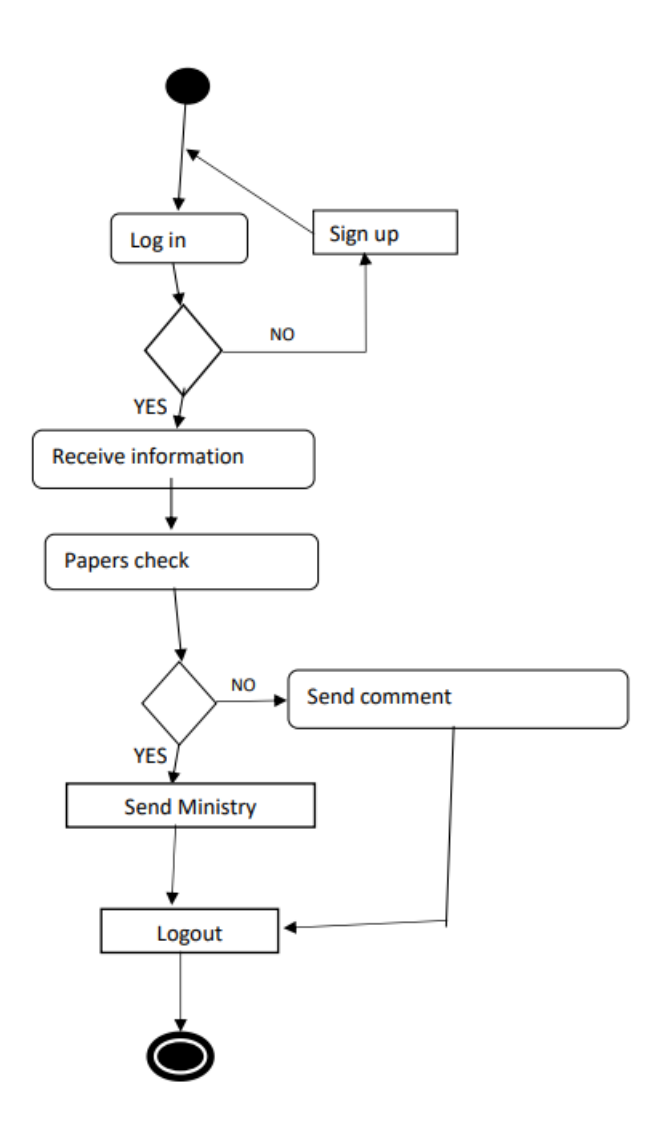

<span id="page-23-1"></span>Figure 5: Activity Diagram for Manage Project

### <span id="page-24-0"></span>**3.3.4. Cost estimate**

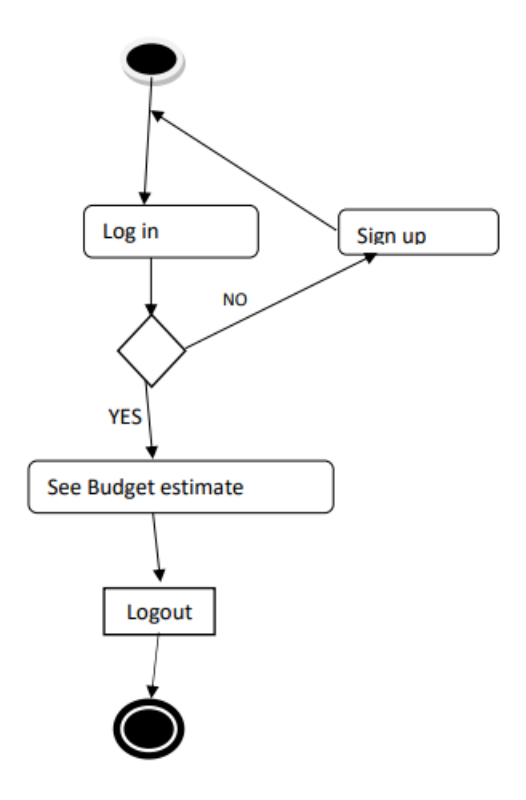

<span id="page-24-1"></span>Figure 6: Activity Diagram for Cost estimate

### <span id="page-25-0"></span>**3.3.5. Feedback**

Ministry can send feedback investor. Investor can see approval or rejection reason

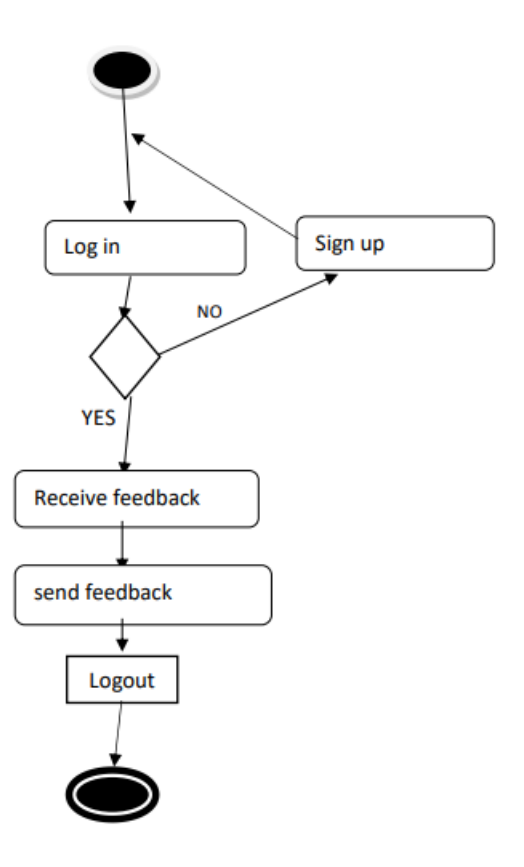

<span id="page-25-1"></span>Figure 7: Activity Diagram for Feedback

# <span id="page-26-0"></span>**3.4. System Sequence Diagram**

Mainly sequence diagrams understand us how the data will be followed in any application. Now I am going to show some sequence diagrams.

### <span id="page-26-1"></span>**3.4.1. Investor**

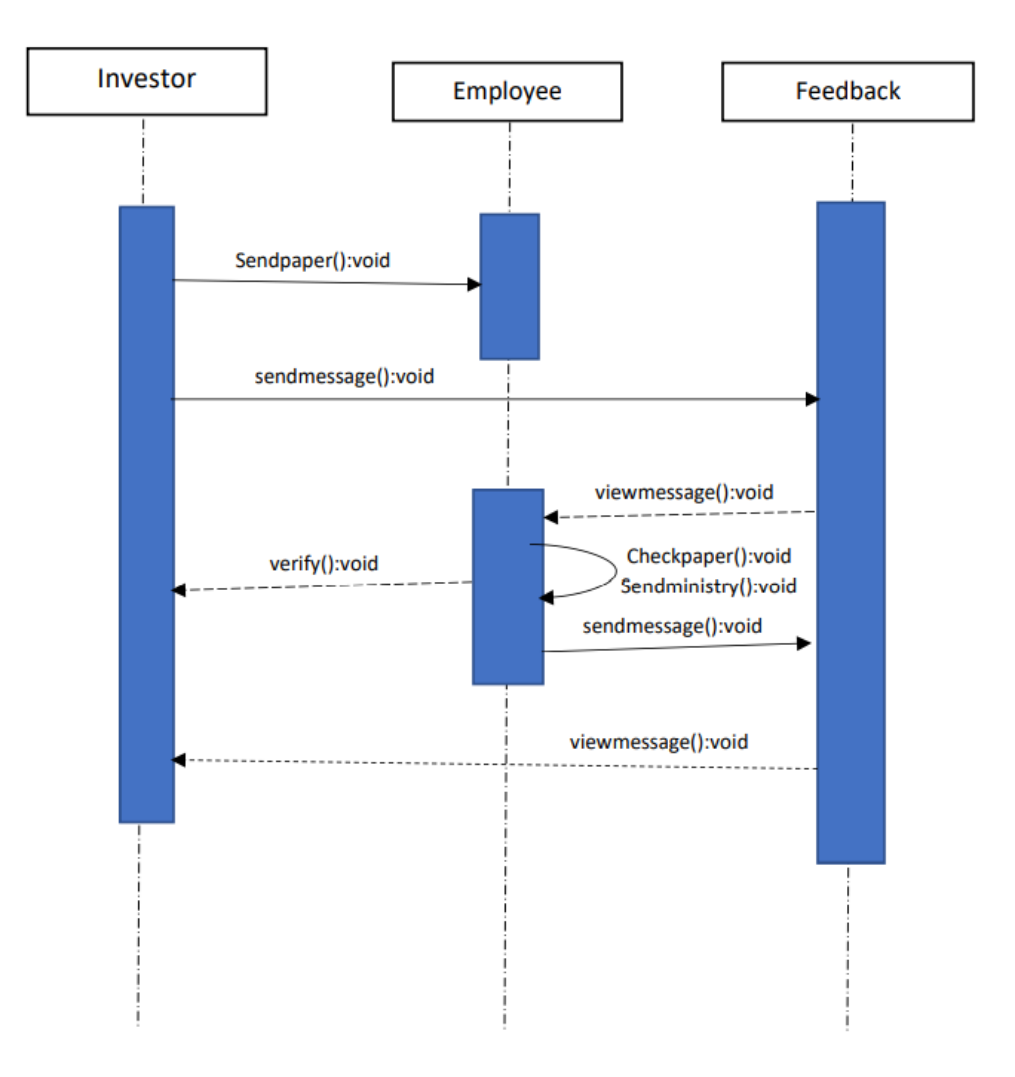

<span id="page-26-2"></span>Figure 8: Sequence diagram for Investor

# <span id="page-27-0"></span>**3.4.2. Employee**

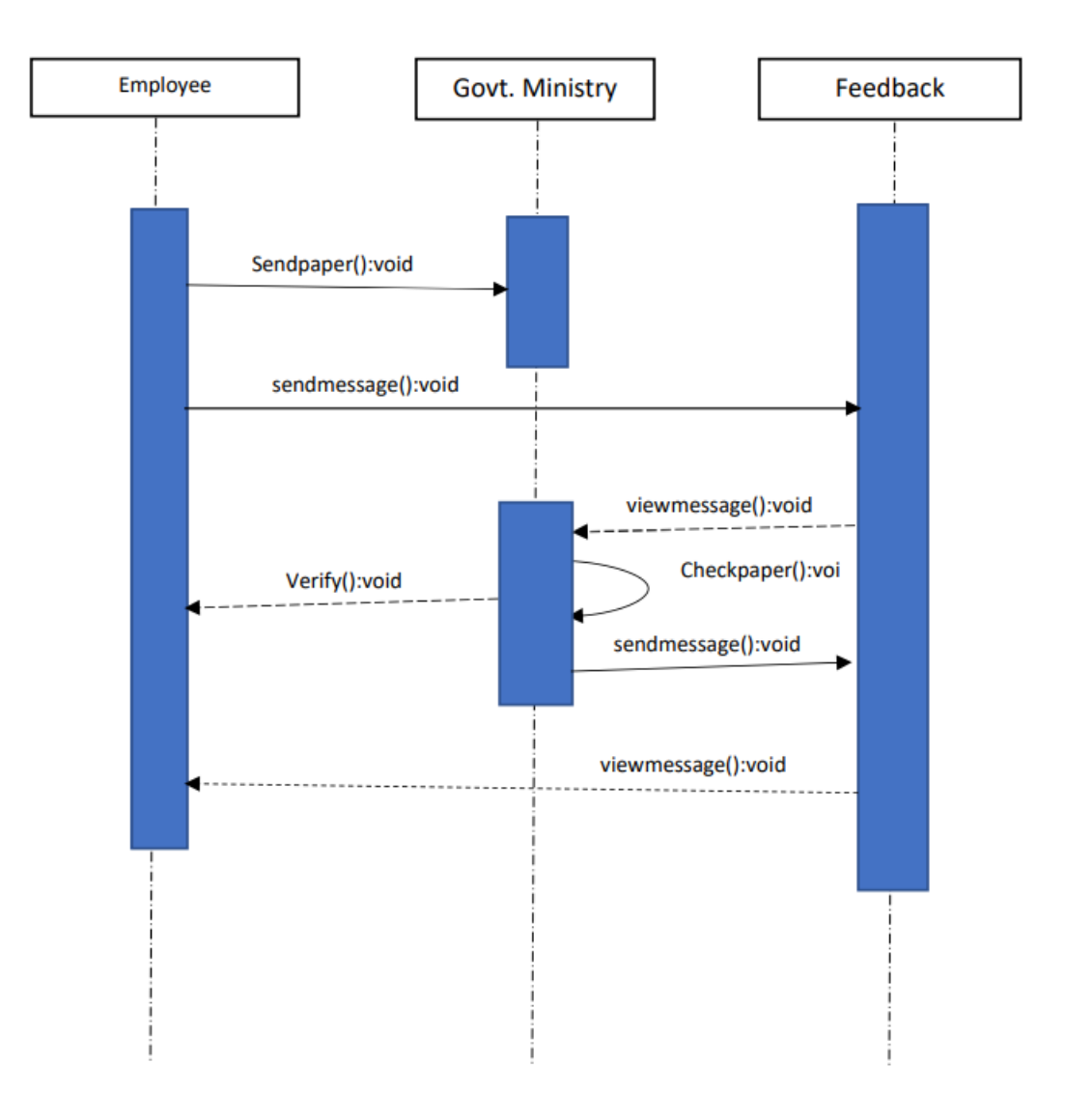

<span id="page-27-1"></span>Figure 9: Sequence diagram for Employee

# <span id="page-28-0"></span>**3.4.3. Ministry**

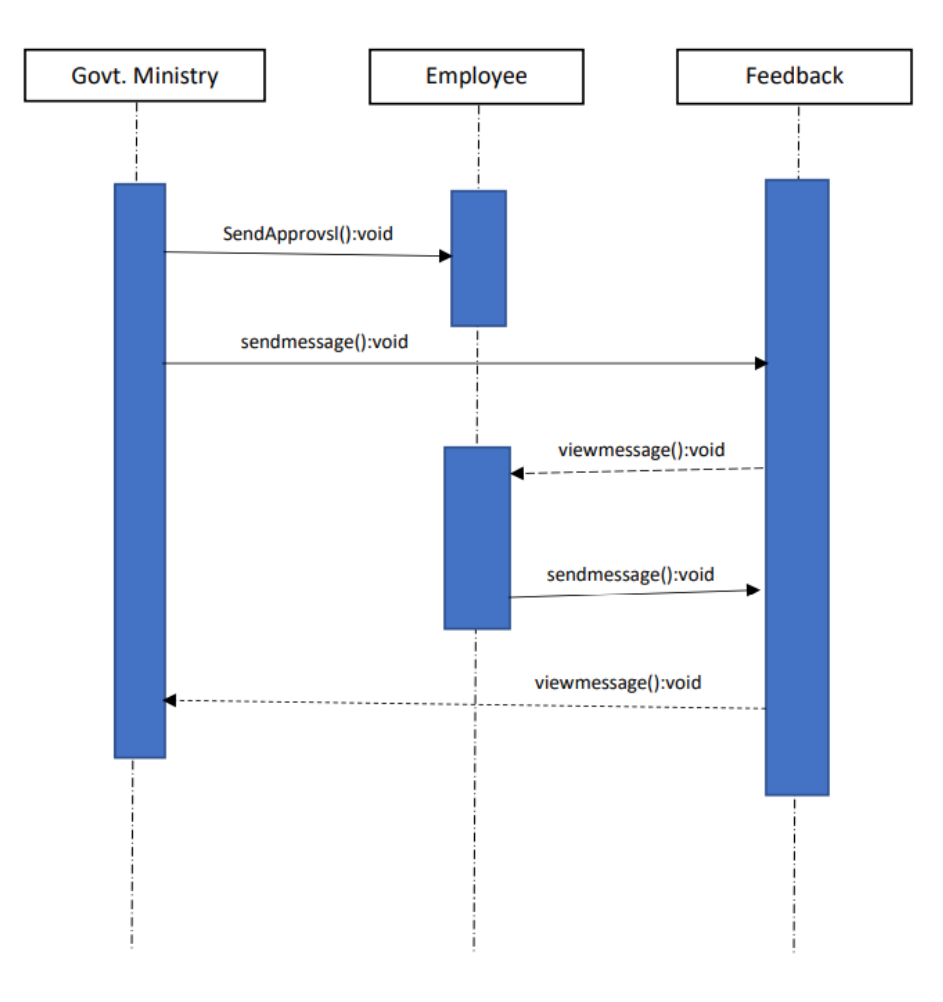

<span id="page-28-1"></span>Figure 10: Sequence diagram for Ministry

# <span id="page-29-0"></span>**Chapter 4: System Design Specification**

# <span id="page-29-1"></span>**4.1. Class Diagram**

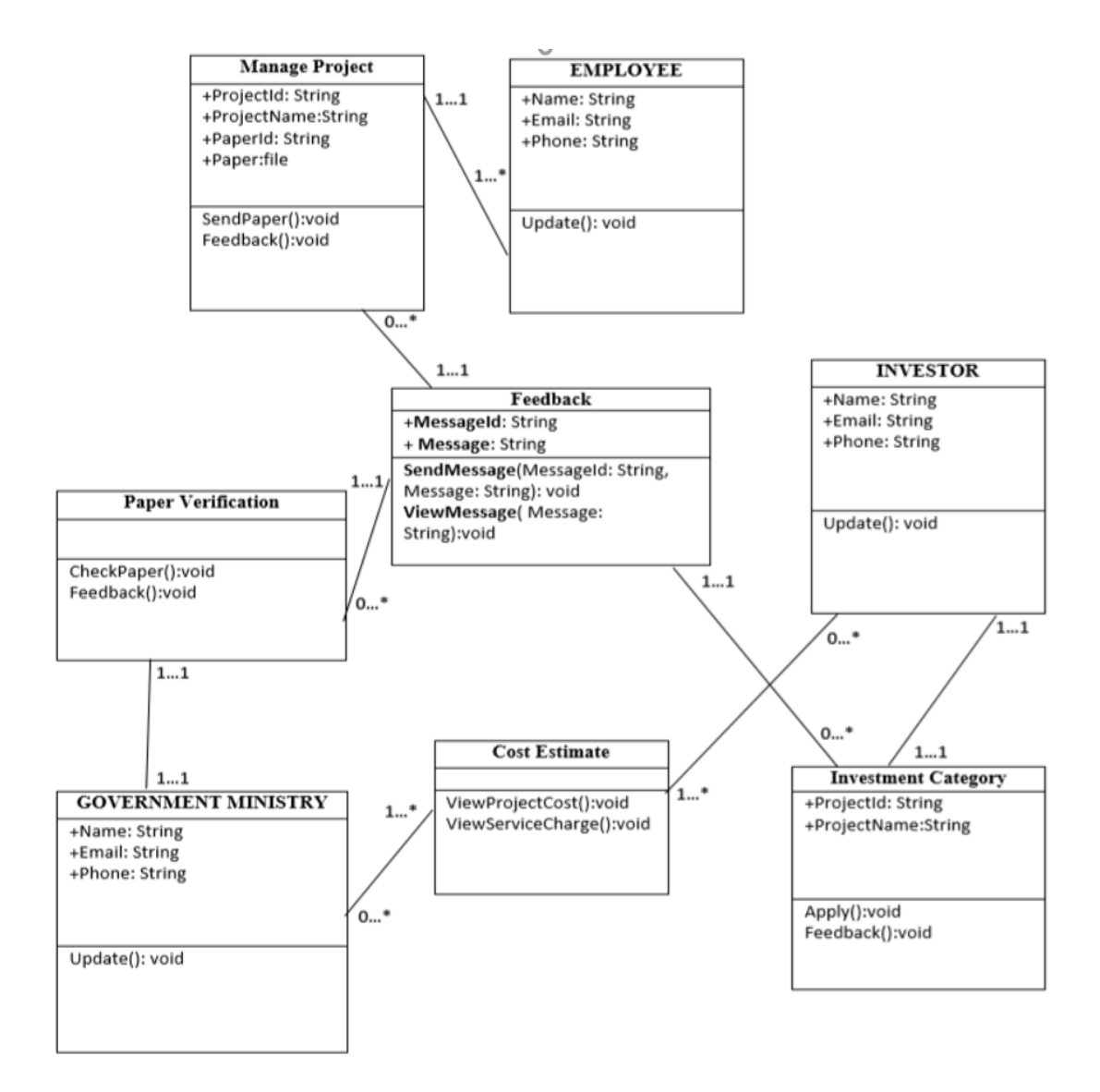

<span id="page-29-2"></span>Figure 11: Class diagram for this project

# <span id="page-30-0"></span>**4.2. Development Tools & Technology**

To create software, software development tools are needed. Now I'm going to teach you about the tools and technology that will be used in this system.

### <span id="page-30-1"></span>**4.2.1. User Interface Technology**

First and foremost, when a user visits a website, the user is presented with the software's interface. As a result, the user interface is extremely important in this system. The use of good picture, graphics, typography, style sheets, and scripting, among other things, is part of the user interface.

### <span id="page-30-2"></span>**4.2.2. Laravel Framework**

For developing any application system minimum one programming language is essential. Laravel is a web Framework of PHP language. In this project I am go to use Laravel Framework.

#### <span id="page-30-3"></span>**4.2.3. jQuery Framework**

jQuery UI is the name of a library that employs JavaScript as its primary programming language. It simplifies the codes of the JavaScript programming language. In most cases, it communicates via a graphical user interface (GUI) (GUI). AJAX eliminates the need for page reloading. The jQuery Framework is used in this project. It works with all major browsers, including Google Chrome, Mozilla Firefox, Opera, Safari, and Internet Explorer.

#### <span id="page-30-4"></span>**4.2.4. CSS Framework or Bootstrap**

Some JavaScript components are also included in Bootstrap. There are certain pre-installed components, such as Query UI. We acquire both Cascading Style Sheets (CSS) and HTML by using the Bootstrap framework. With a single platform, you can use JavaScript. However, before beginning to develop this system interface with Bootstrap, one should have a fundamental understanding of the framework. It will improve productivity.

#### <span id="page-30-5"></span>**4.2.5. Implementation Tools & Platforms**

Now I am telling here what kind of tools and Platforms will use in this system.

### <span id="page-30-6"></span>**4.2.6. Integrated Development Environment (IDE)**

IDE stands for Integrated Development Environment. Programmers write code on IDE. After that IDE provide the feature to execute the source code. For developing my web site, I have used an IDE. For developed my project here I use "VS code" IDE

#### <span id="page-30-7"></span>**4.2.7. Database**

A project's database is its most important component. This project's data will be stored in a database. In this case, I'm using a MySQL database. You don't need to add anything to this database because Laravel already has it. It's also quite simple to operate. It can also provide security, scalability, and high performance, among other benefits.

# <span id="page-31-0"></span>**Chapter 5: System Testing**

# <span id="page-31-1"></span>**5.1. Testing Features**

Adding or modifying new functionality to an existing project is what feature testing is all about.

#### <span id="page-31-2"></span>**5.1.1. Features to be tested**

- $\triangleright$  Sign Up
- $\triangleright$  Log in
- ➢ Investment Category
- ➢ Paper Verification
- $\triangleright$  Cost Estimate
- ➢ Feedback
- ➢ Manage Project
- ➢ Contact
- ➢ Profile
- $\triangleright$  Log out

#### <span id="page-31-3"></span>**5.1.2. Features not to be tested**

Here we must need to see what is 'not' to be tested from both the user's viewpoint of what the system does and a configuration management/version control view.

- ➢ User's interface
- ➢ Users personal record
- $\overrightarrow{P}$  Post publish time

## <span id="page-31-4"></span>**5.2. Testing Strategies**

Testing strategy can be thought of as the overall goal of the testing process. It also serves as a guide to the many test levels that must be completed during the software development life cycle.

#### <span id="page-31-5"></span>**5.2.1. Test Approach**

Testers must perform some action in order to finish the test procedure. There are primarily two types of tests.

**Automation testing:** Automation testing is a term for a testing technique in which test engineers create scripts based on the test plan and then utilize appropriate tools to test the program. Automation testing is used by practically every software company these days.

**Manual testing:** Manual testing is also the name of a process for finding faults or vulnerabilities in a system. Without the use of any automation technologies, test engineers manually test and execute the test cases in this procedure.

#### <span id="page-31-6"></span>**5.2.2. Black Box Testing**

Black box testing is a form of software testing in which test engineers examine software without knowing the internal architecture of the system being tested. Behavioral testing is another name for it. Both functional and non-functional black box tests are possible. It disregards a system's internal mechanisms.

#### <span id="page-32-0"></span>**5.2.3. White Box Testing**

White box testing, also known as clear box testing, glass box testing, open box testing, transparent box testing, code based testing, or structural testing, is a type of testing approach. It is the polar opposite of black box testing.

White box testing can be classified into some levels. Such as:

- ➢ Unit Testing ➢
- Integration Testing
- > System Testing

The main advantage of white box testing is that testing is more throughout and the testing can be started from the very beginning stage.

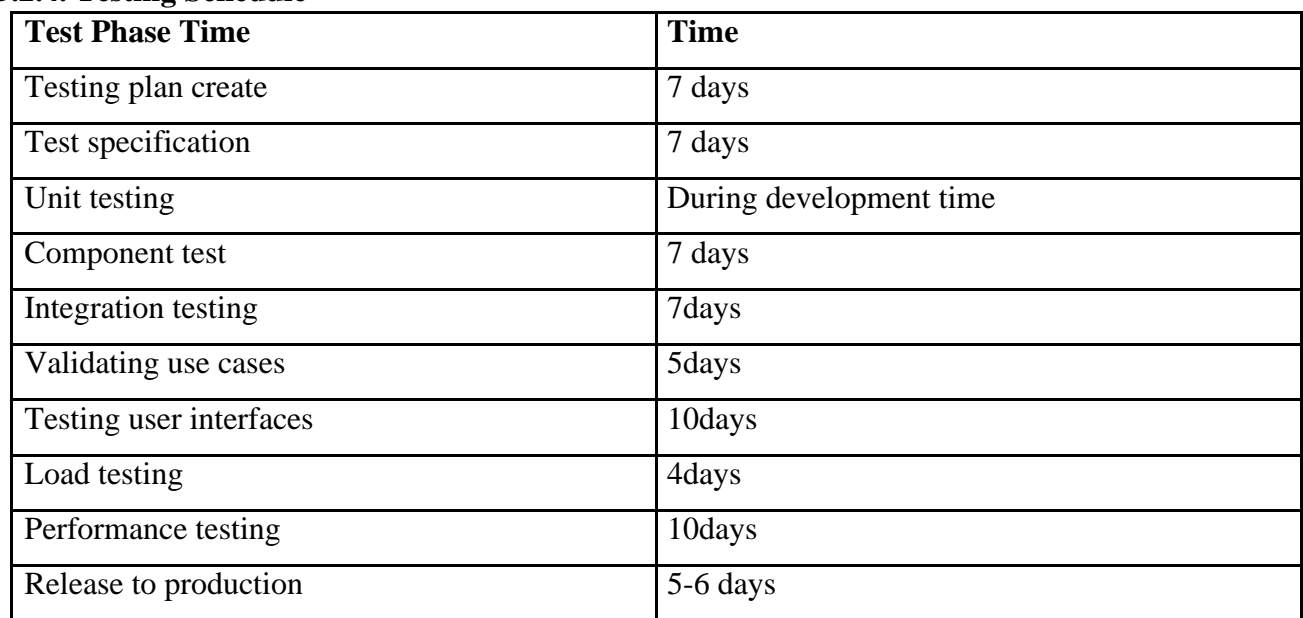

#### <span id="page-32-1"></span>**5.2.4. Testing Schedule**

# <span id="page-33-0"></span>**Chapter 6: User Manual**

# <span id="page-33-1"></span>**6.1. Admin**

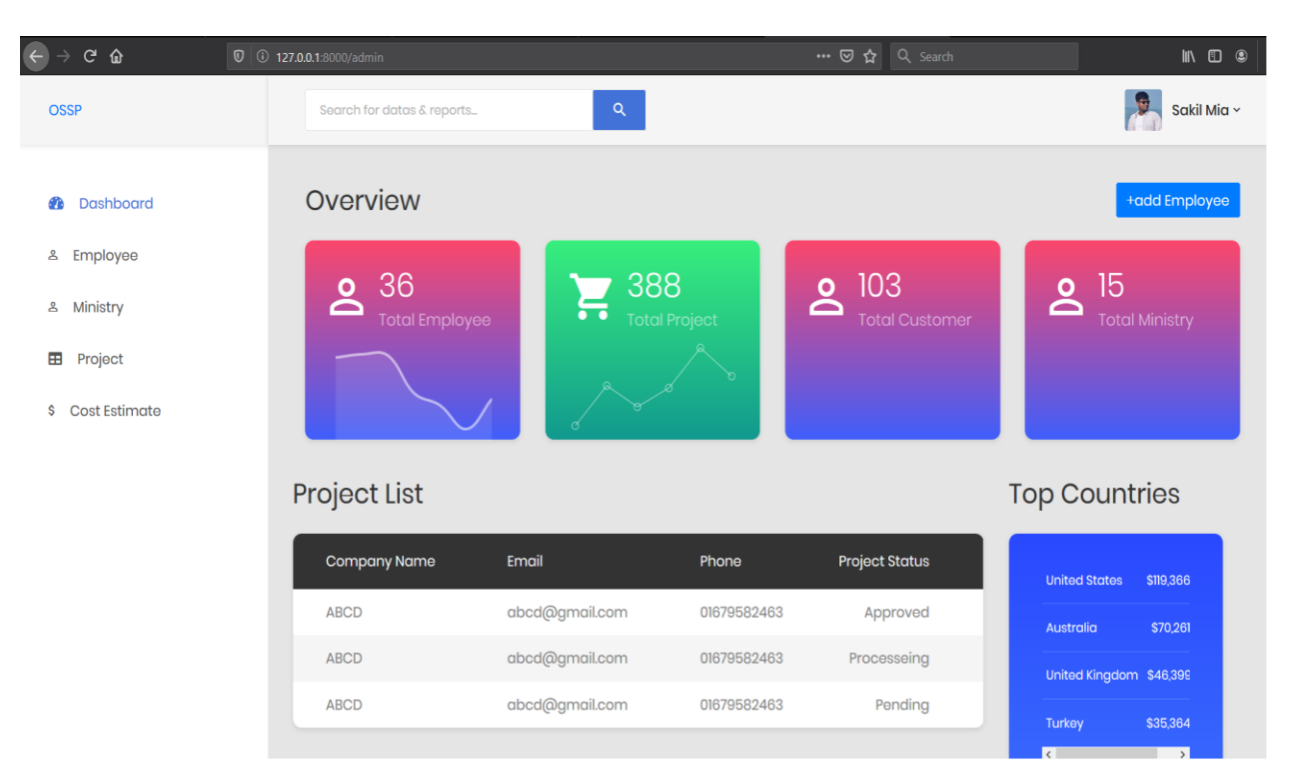

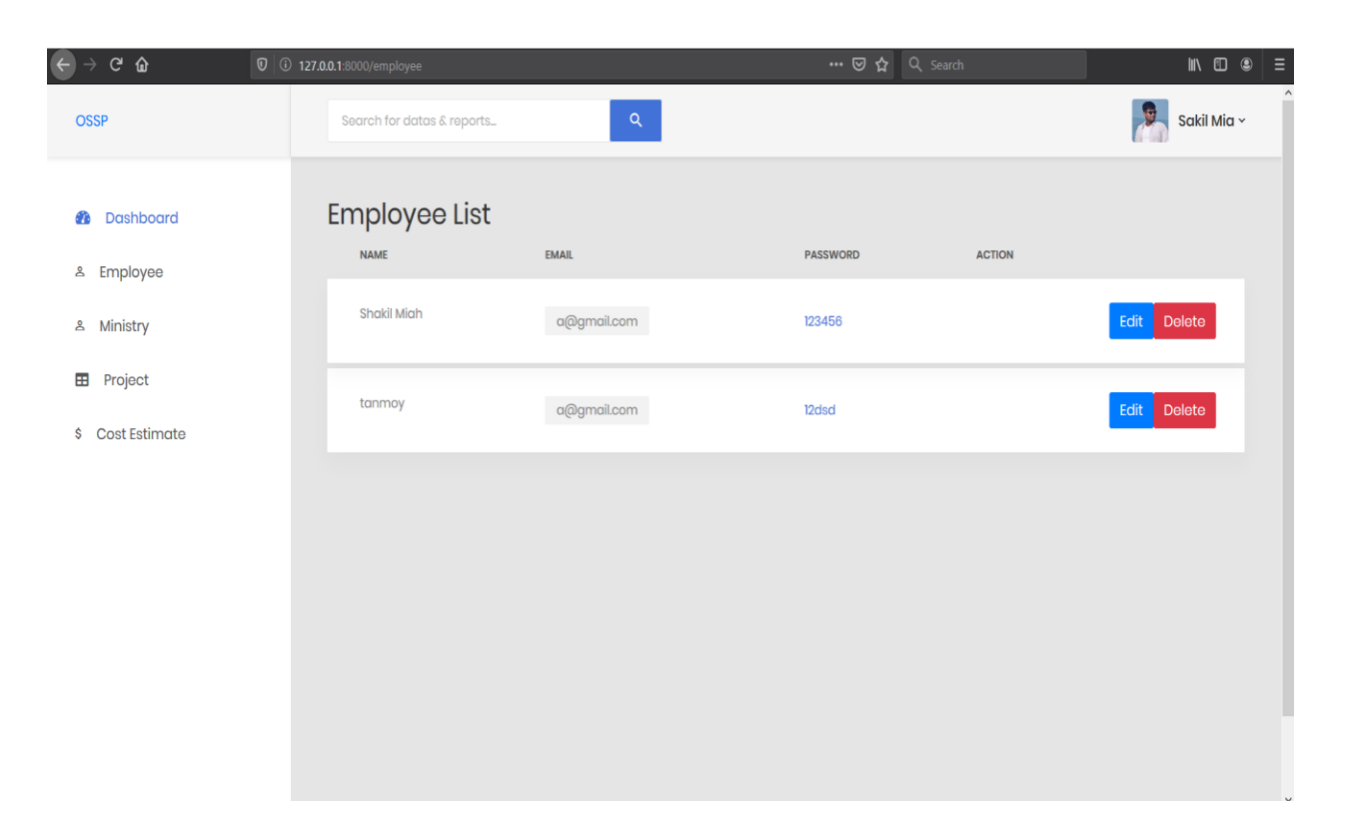

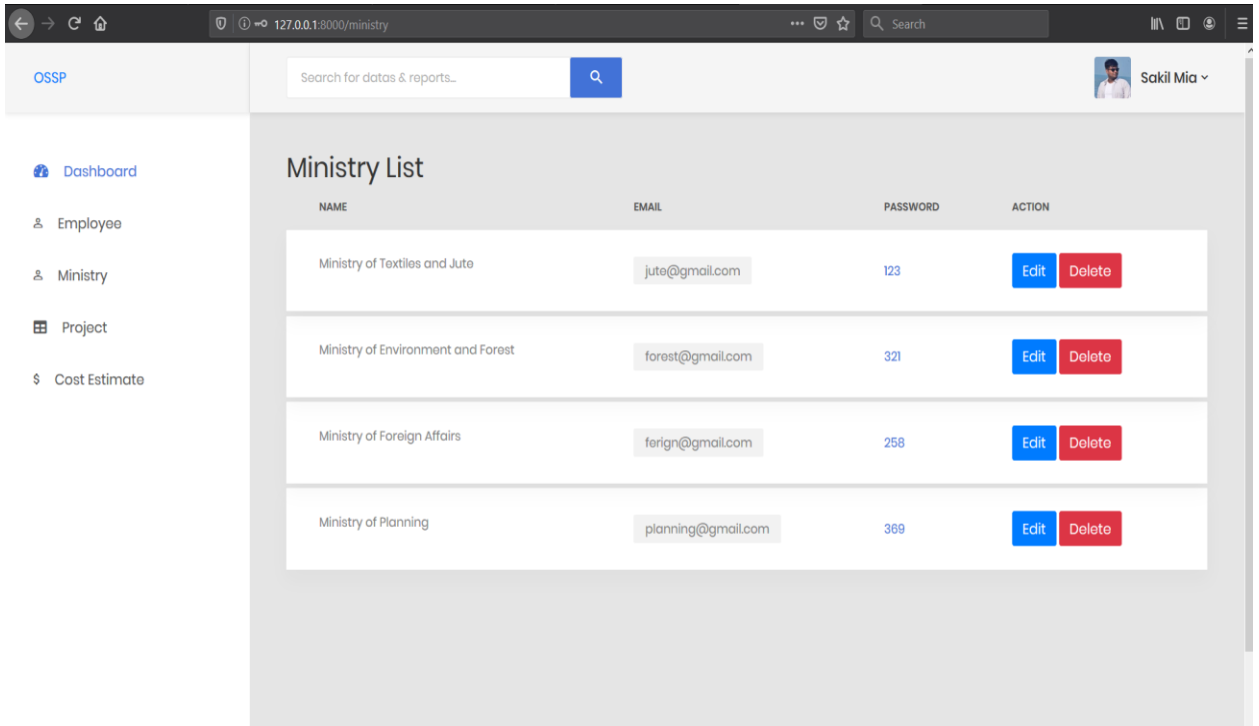

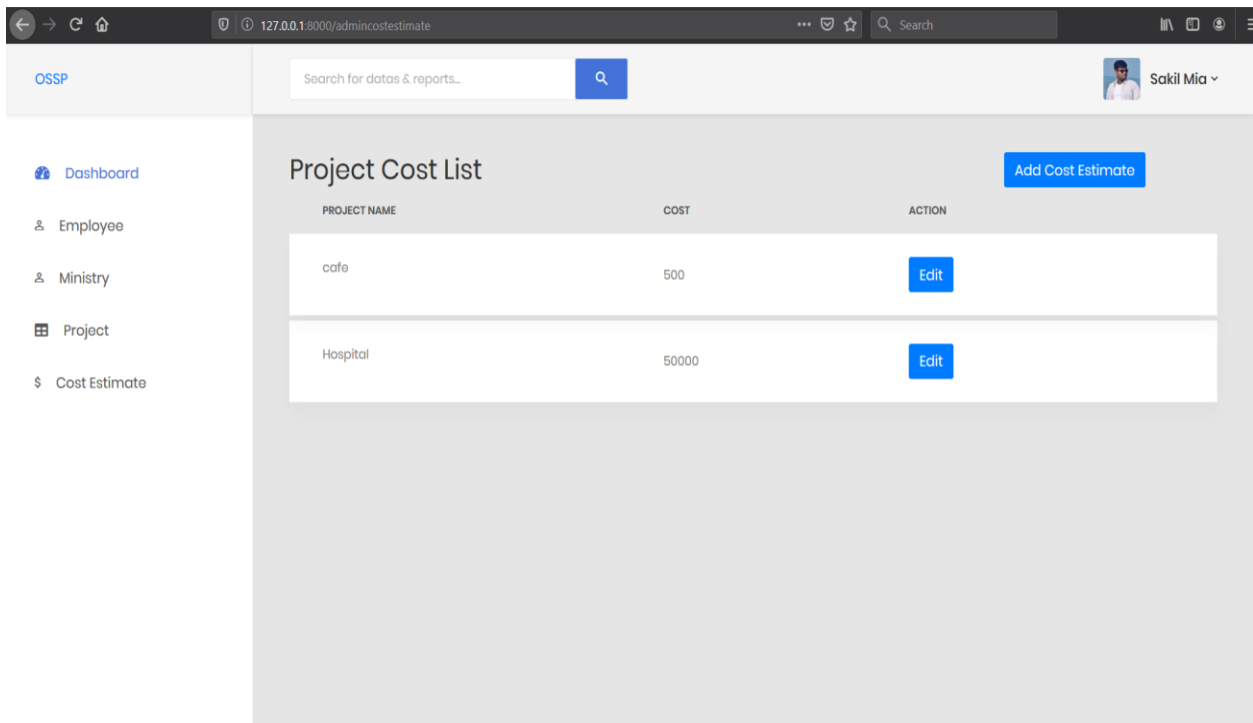

# <span id="page-35-0"></span>**6.2. Employee**

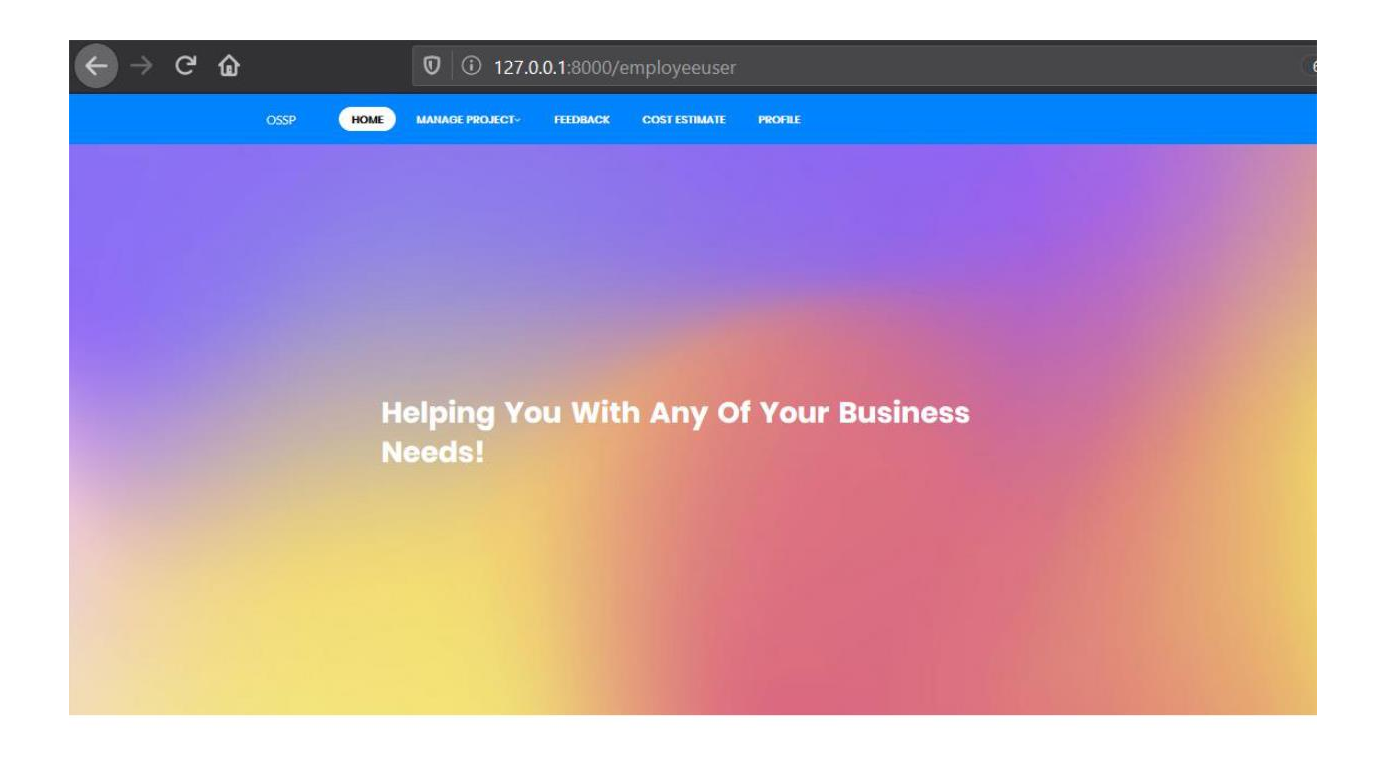

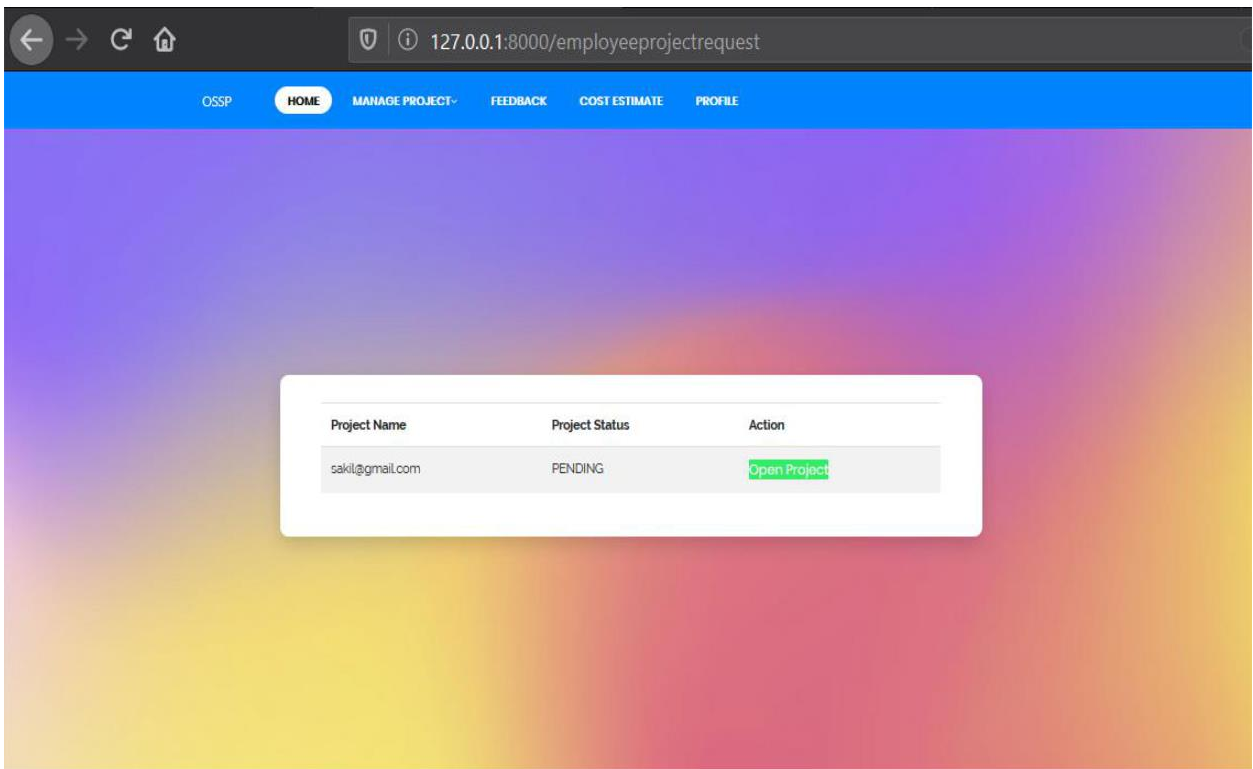

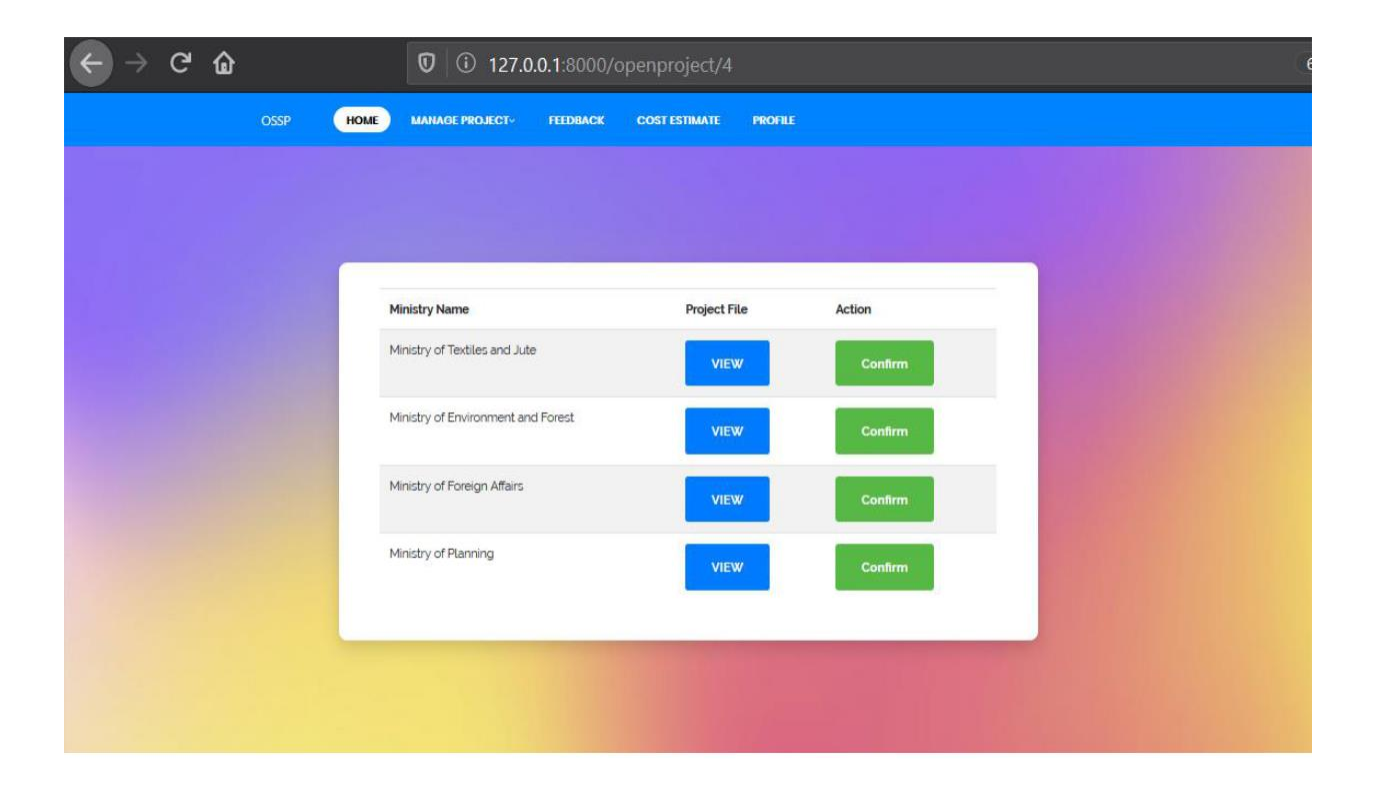

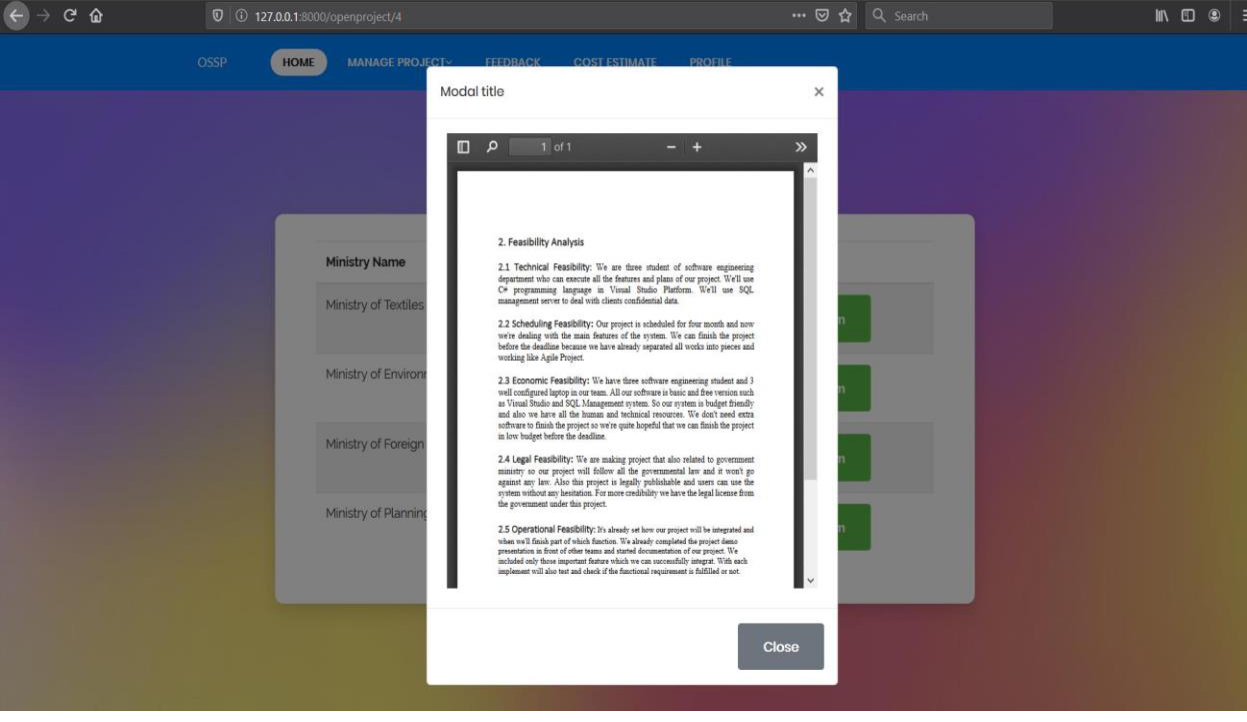

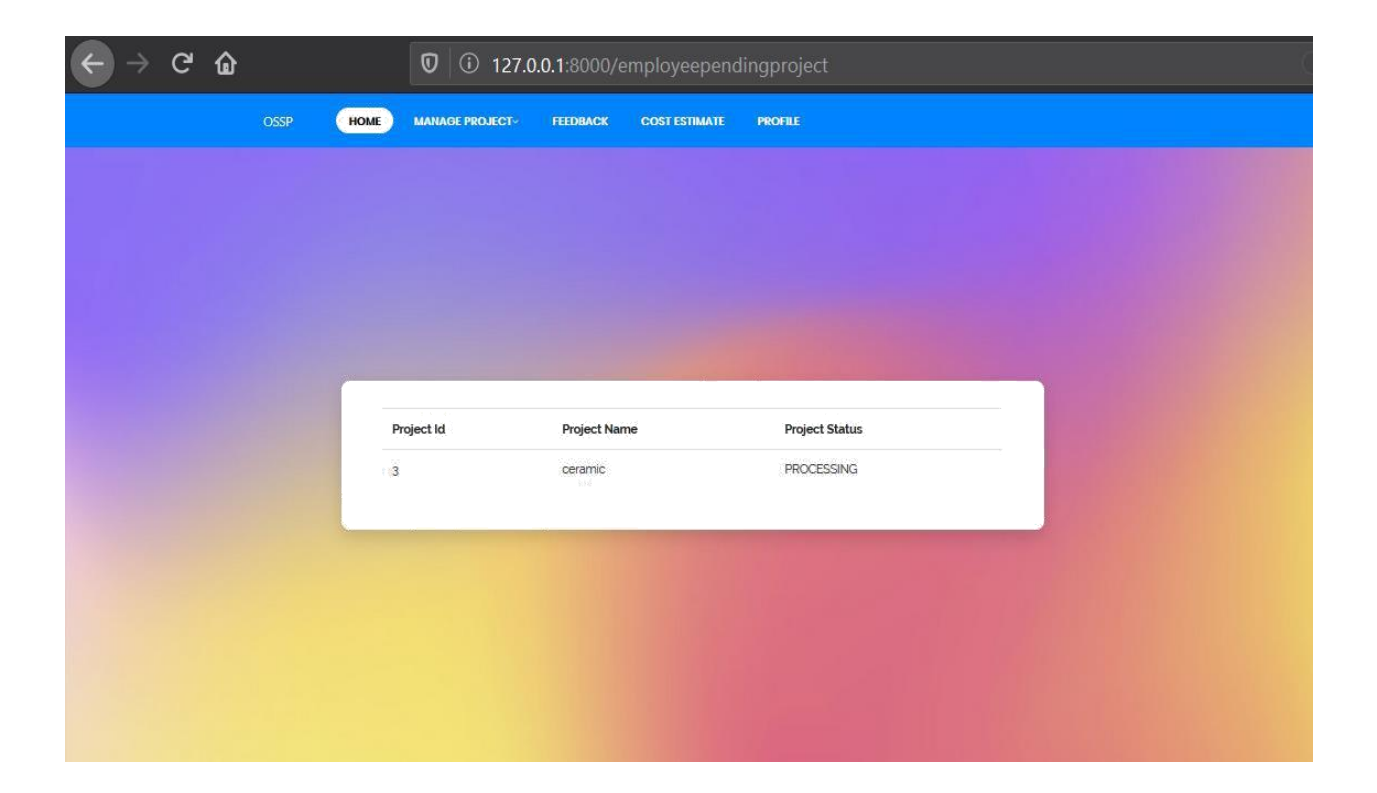

# <span id="page-37-0"></span>**6.3. Ministry**

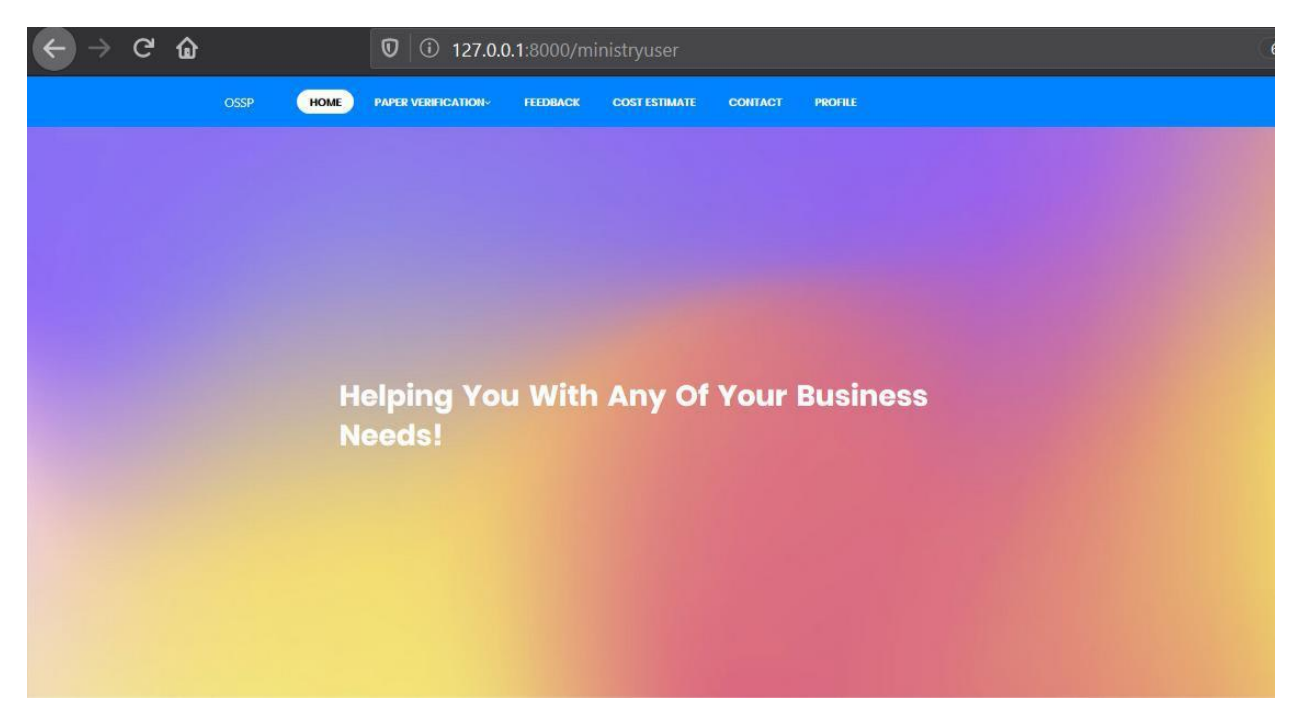

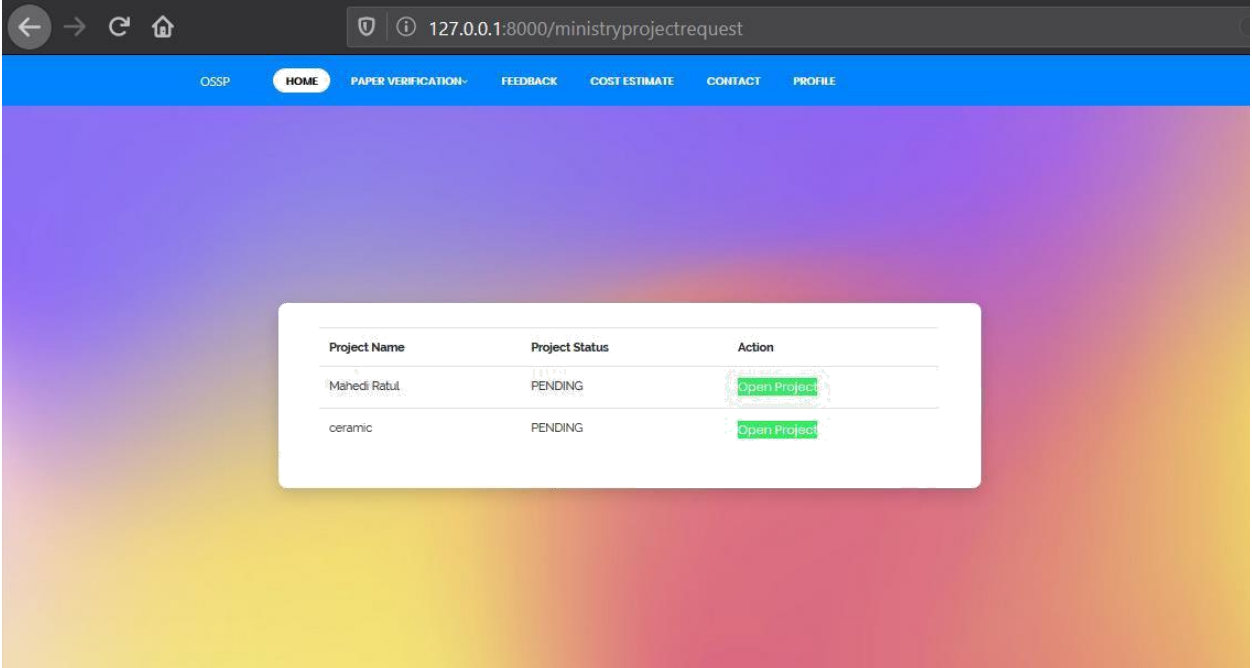

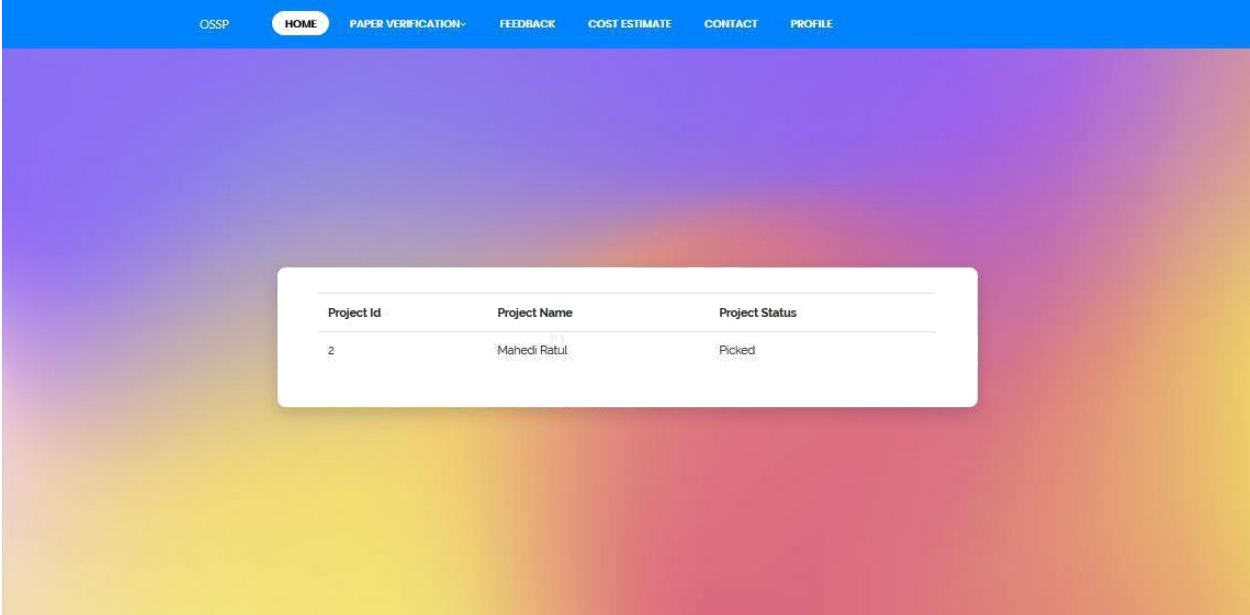

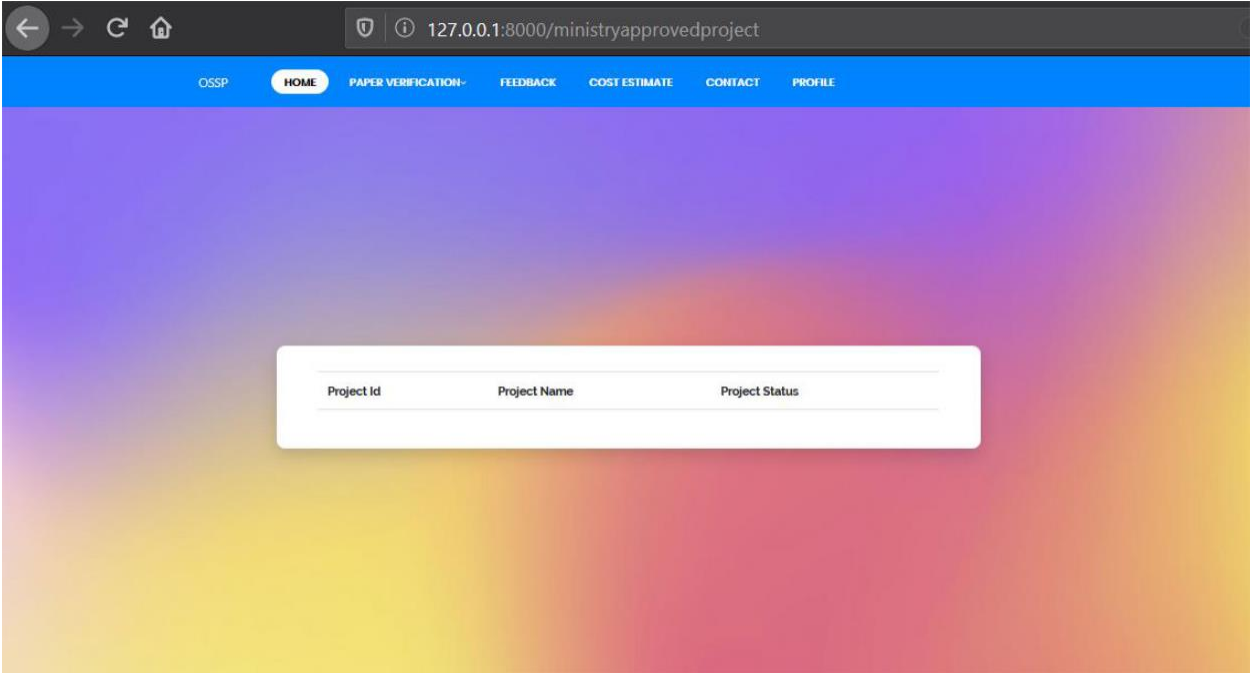

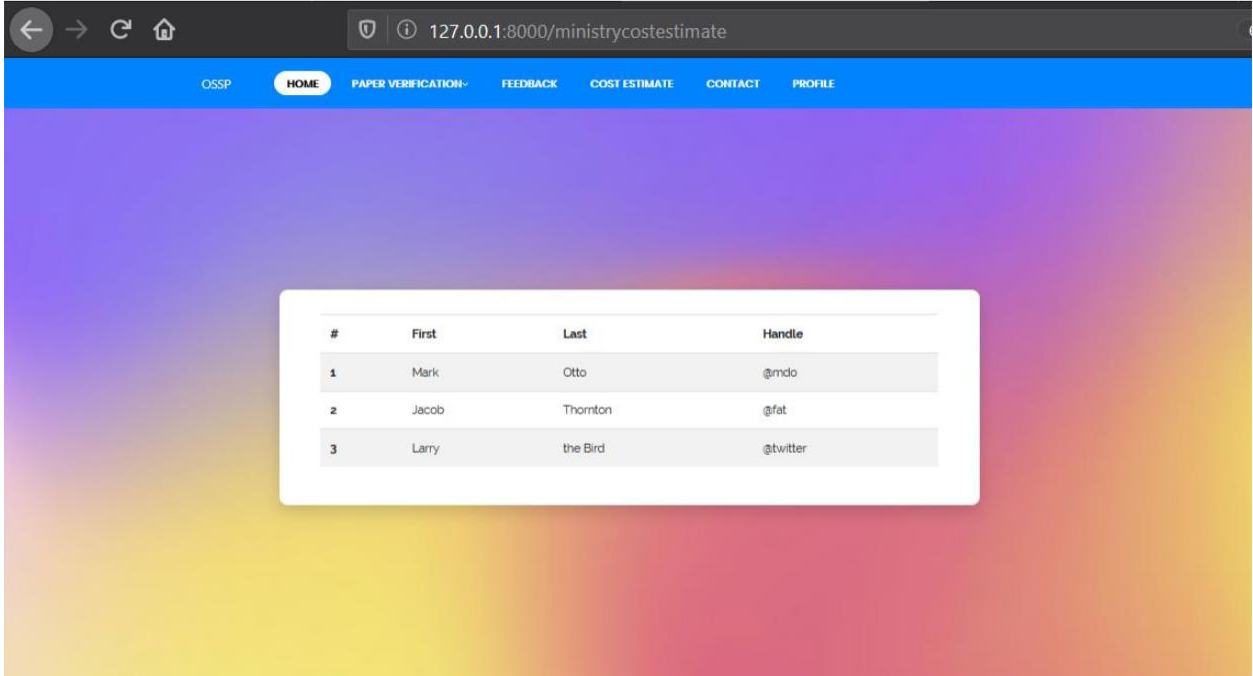

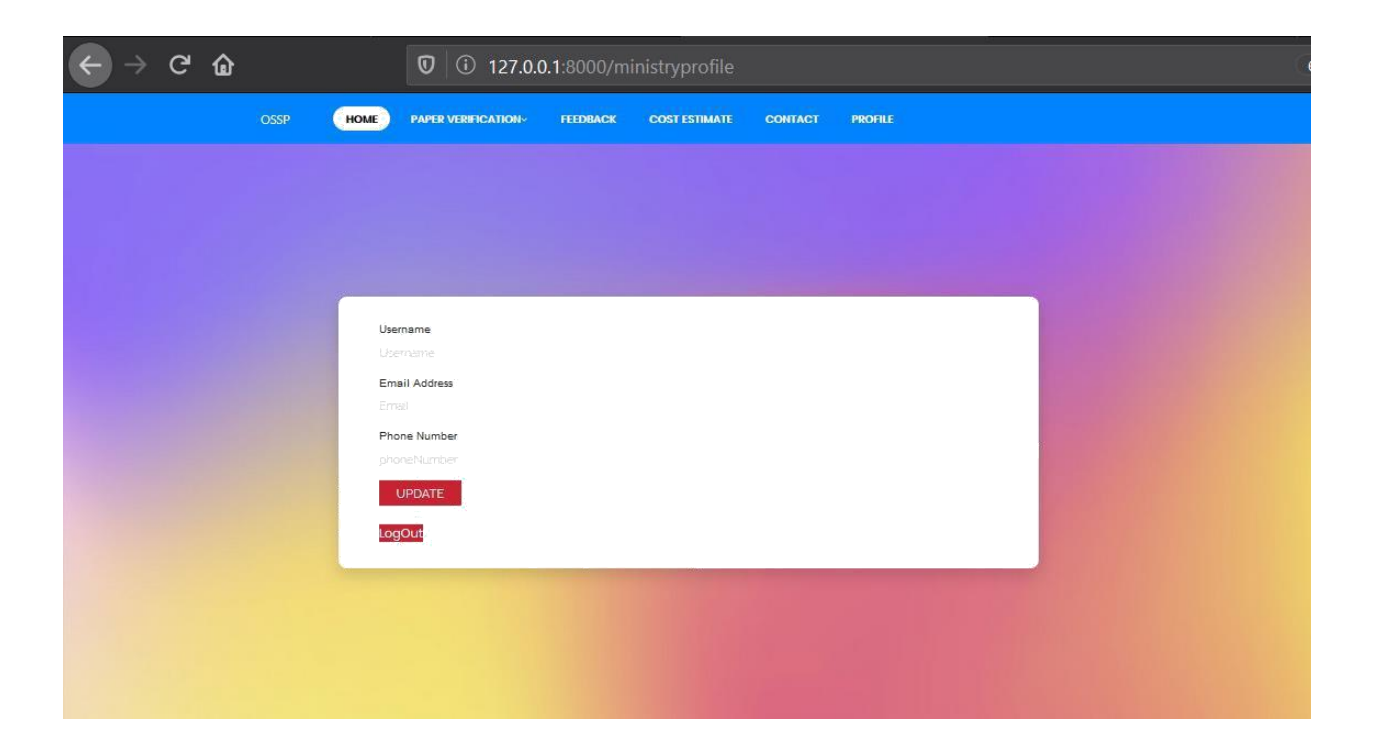

# <span id="page-40-0"></span>**6.4. Investor**

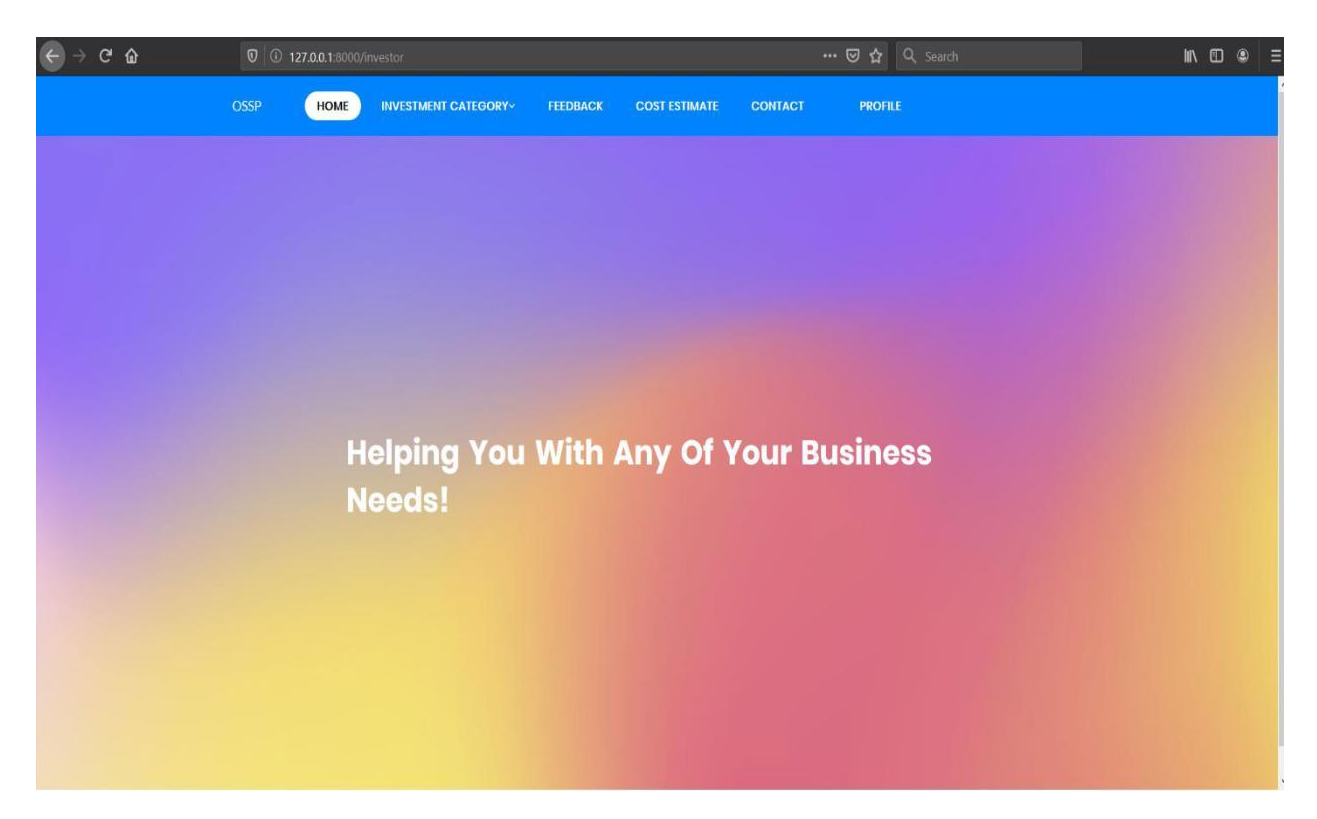

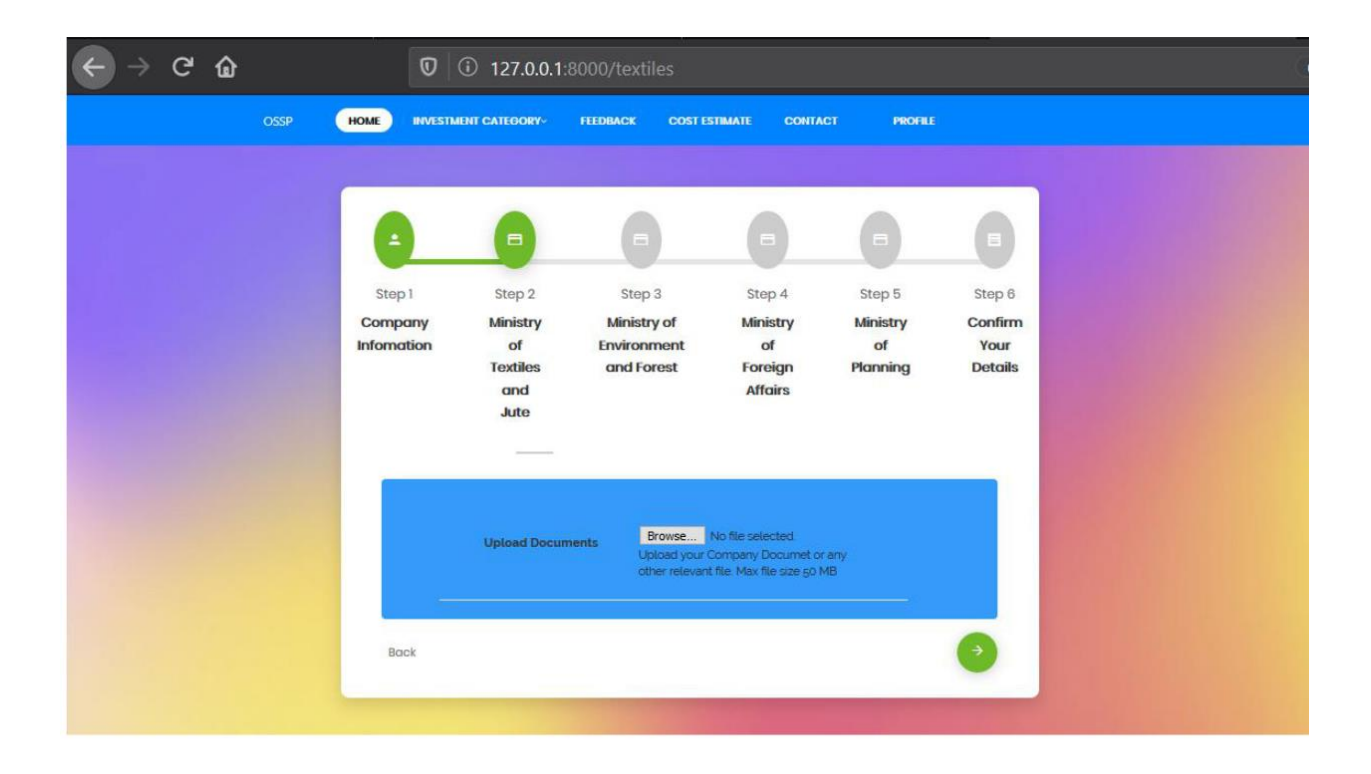

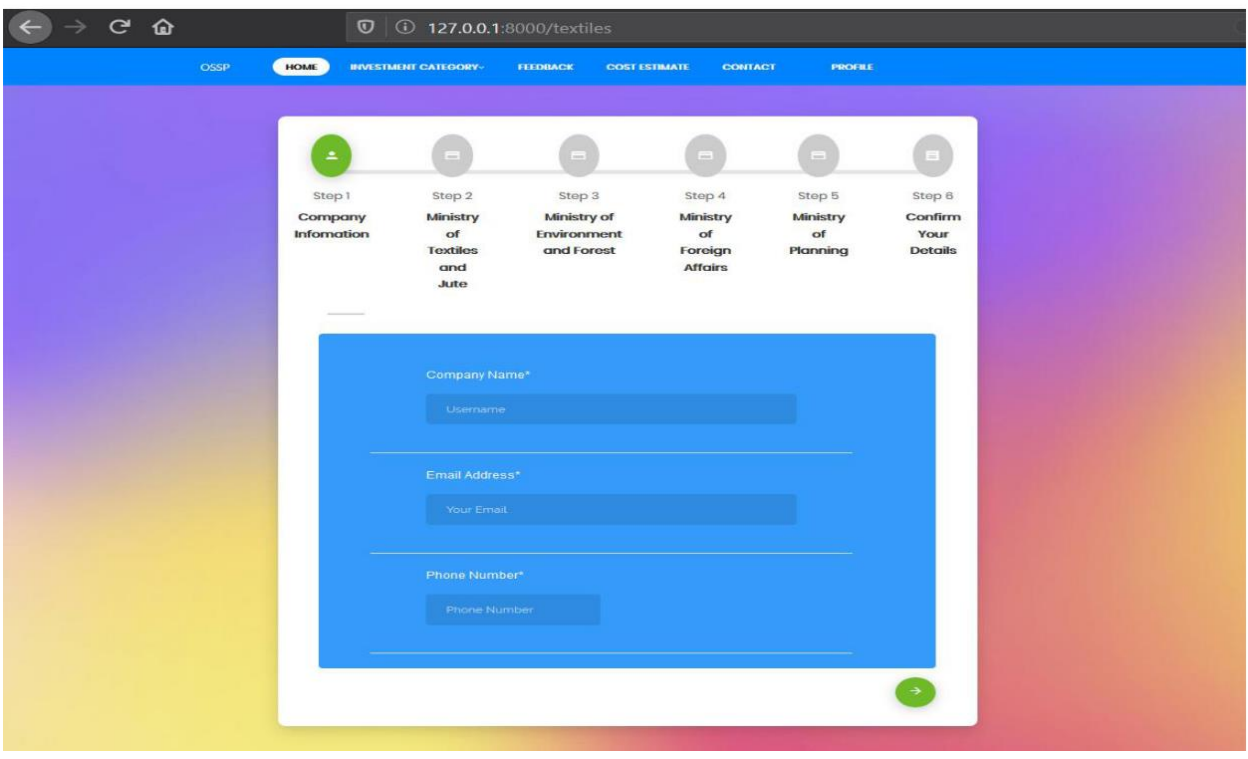

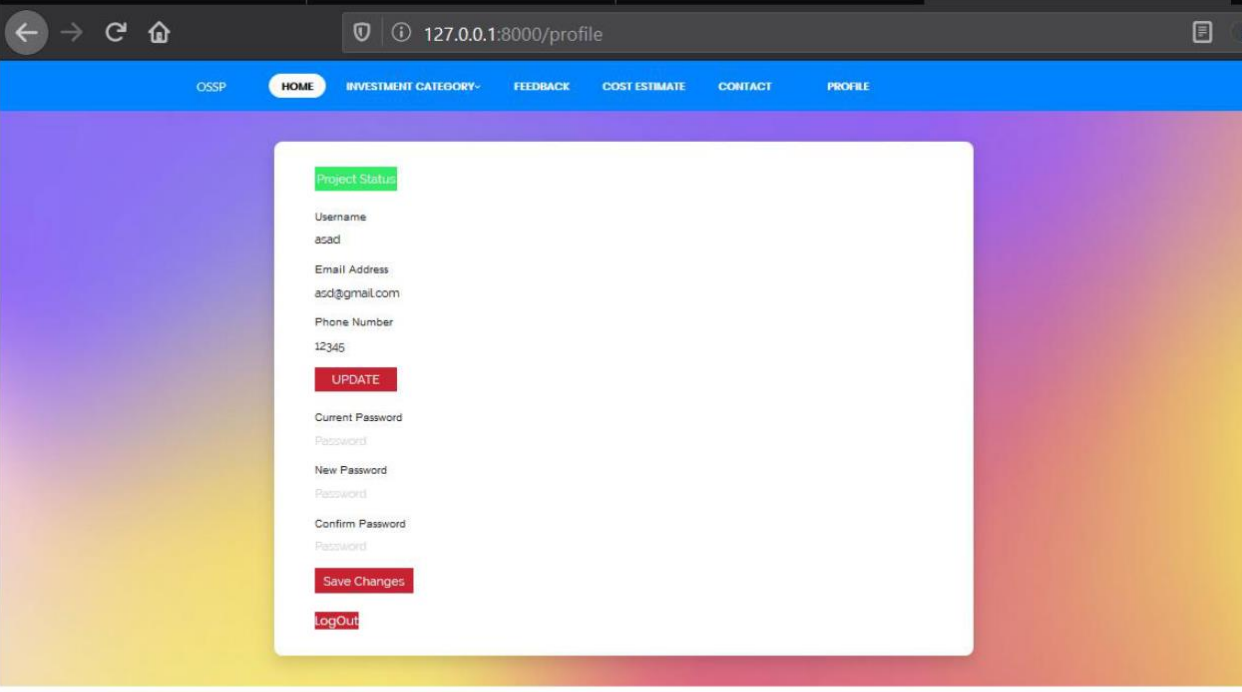

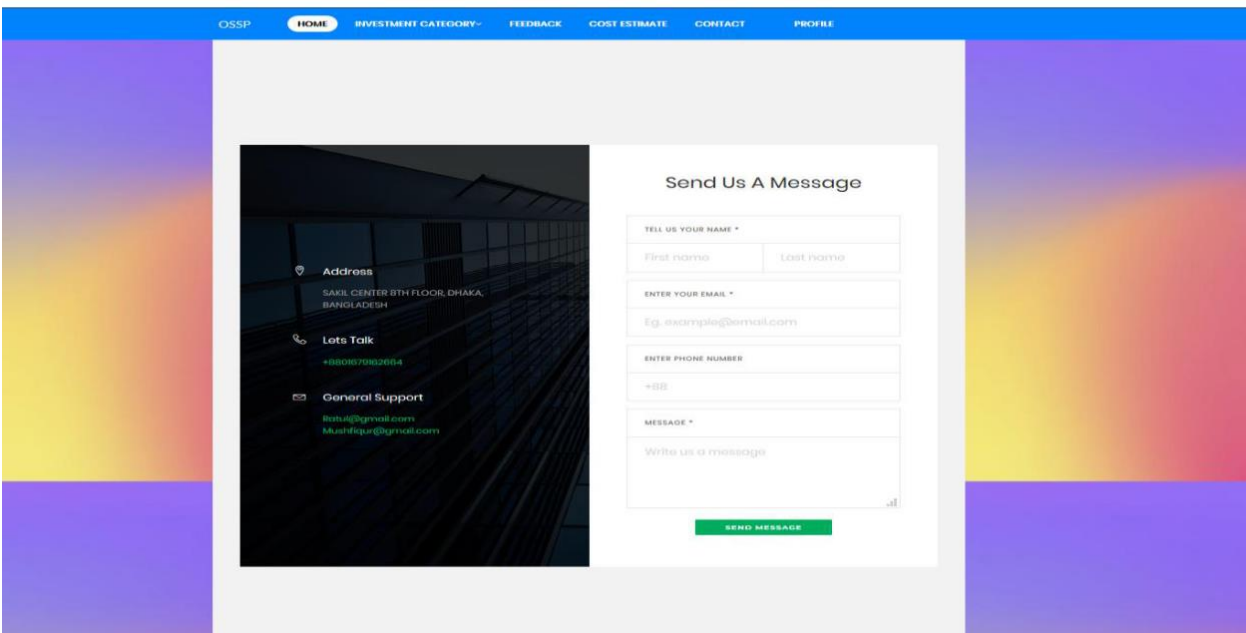

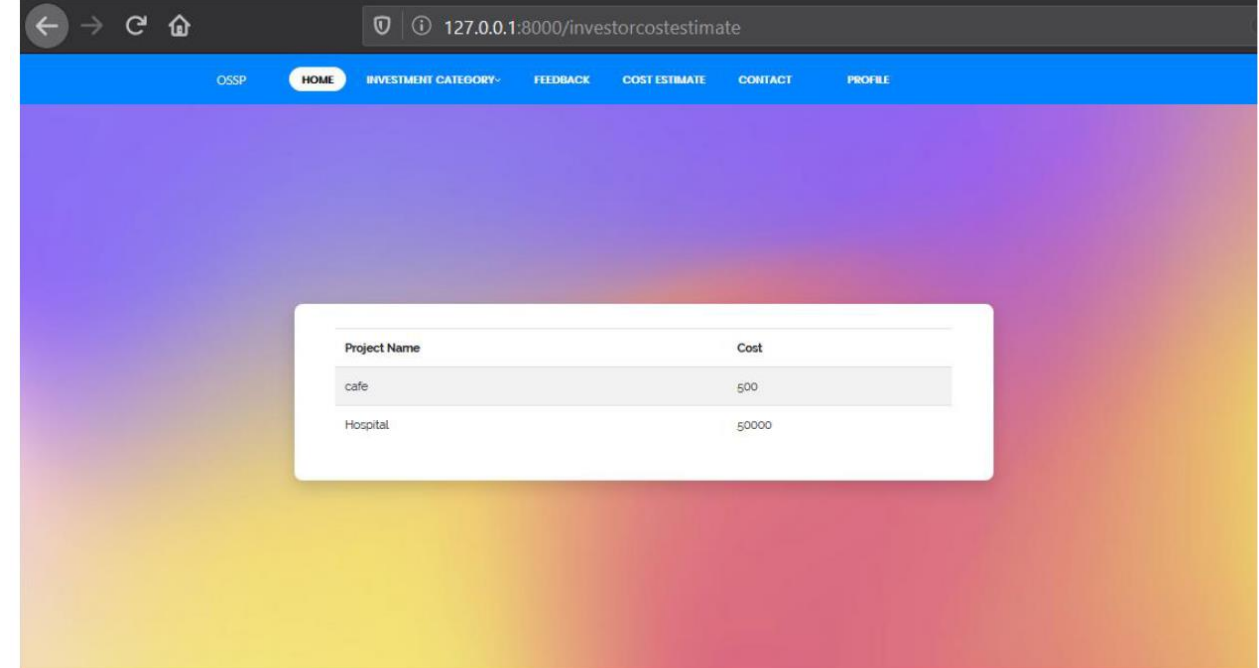

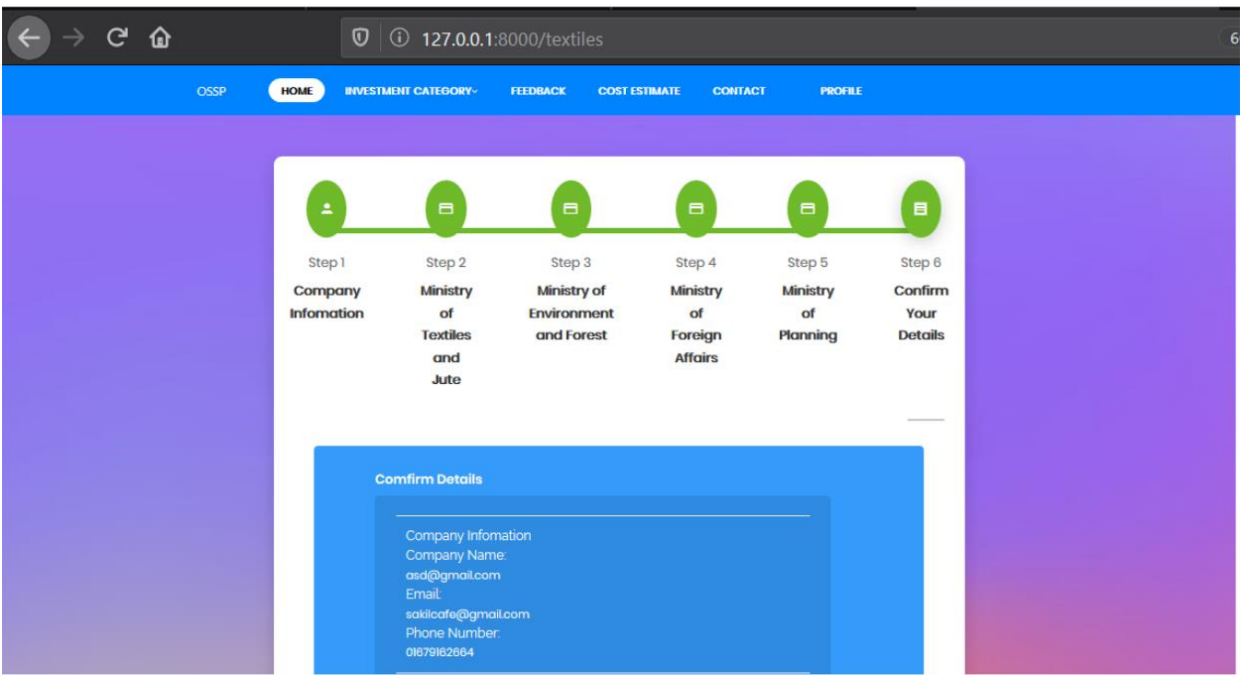

# <span id="page-44-0"></span>**Chapter 7: Project Summary**

"One Stop Service Point" is the name of my project. My project had begun in January. I began this project by gathering the necessary data from users. Then I create a design for my project. Following that, I proposed it. Then I got down to business.

The database is the most important component of any system. It is essential for every system to function properly. As a result, I created a database diagram with tables that have suitable relationships. Following that, I created the user interface. Following that, I began writing the project's basic functionality. A quality assurance staff can be found in almost every software organization. If any bugs persist after the project is handed over to the stakeholders, the entire project may be ruined. As a result, a testing strategy is critical. And, after completing the assignment, I am confident in the project's quality.

# <span id="page-44-1"></span>**7.1. GitHub Link**

# <span id="page-44-2"></span>**7.2. Limitations**

For this project, it has a limitation. Now I will describe it.

Web site only: This system only use for website. It's could be use in phone browser also.

## <span id="page-44-3"></span>**7.3. Obstacles & Achievements**

I feel that if there are no hurdles in the way of a project's development, then there are no challenges. I had no idea how the software development life cycle worked before starting this project. I've learned a lot from working on this project. My supervisor has been really helpful to me since the beginning of this project's growth.

There are a few more challenges and accomplishments that I'll go through later.

**Lack of User's Engagement:** Every user in this system has a separate function. And they're almost always preoccupied with their daily routines. As a result, I didn't obtain all of the users in a timely manner.

**Scope Change:** Some features may need to be replaced or adjusted at times. Then I'll have to go through the reverse engineering procedure. And it was created all over again to satisfy the new criteria. It was also a source of frustration for me at times.

# <span id="page-44-4"></span>**7.4. Future Scope**

This system is now solely web-based. This endeavor has taught me a lot about thinking. I intend to release the Android and iOS versions of this system in the future.

# <span id="page-45-0"></span>**7.5. References**

I've learned a few things from several platforms. Those references will, of course, be mentioned.

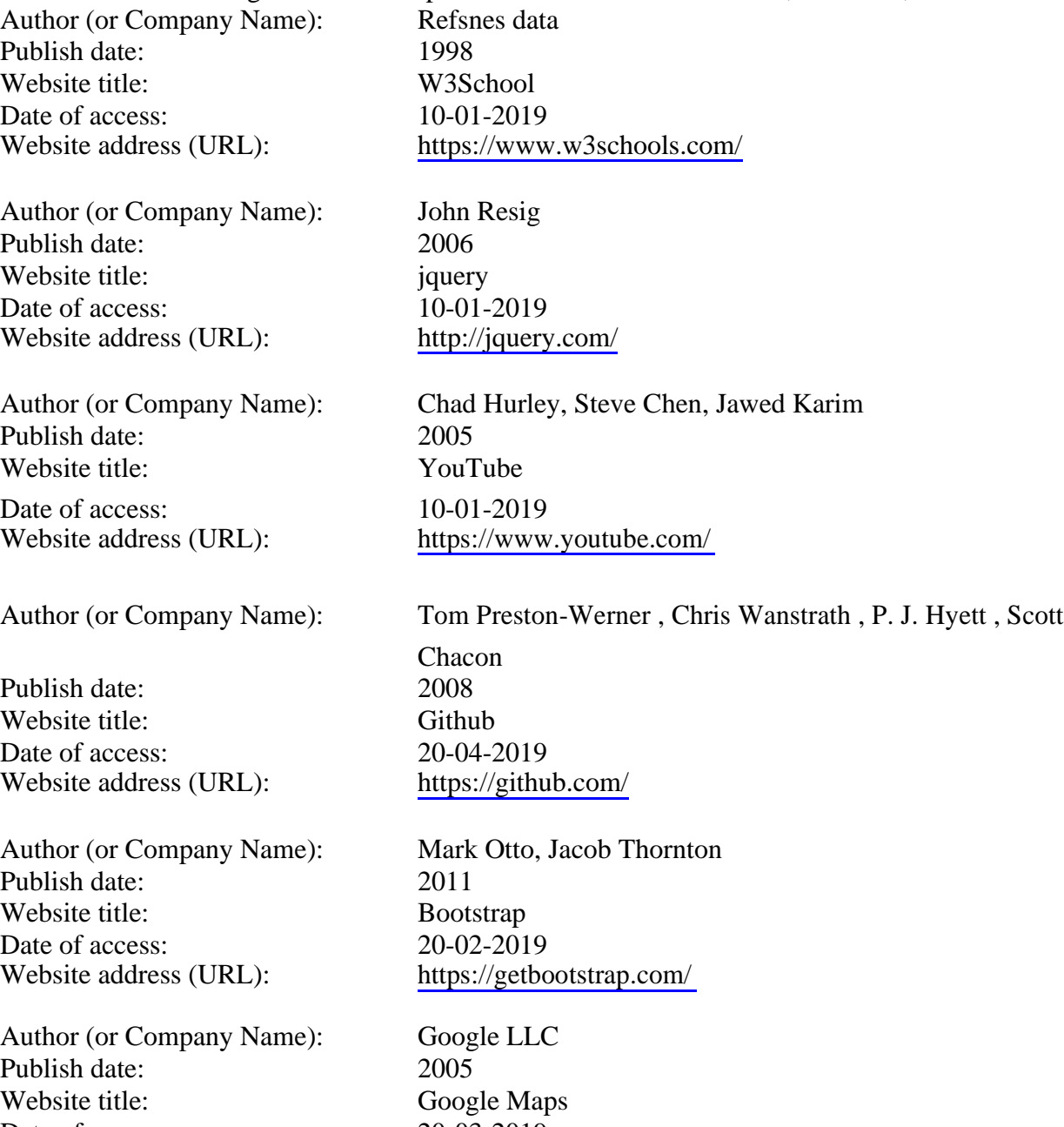

Date of access: 20-03-2019<br>Website address (URL): https://www.google.com/maps/ Website address (URL):